## will'tek

# **Willtek Mobile Phone Tester**

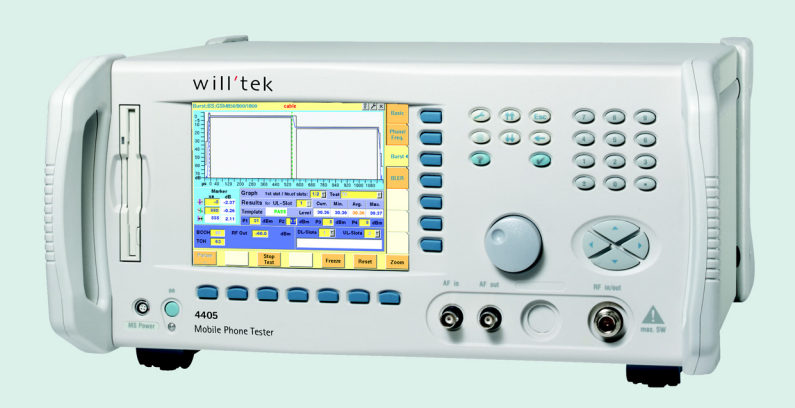

**RAPID! Evaluation Test script reference guide** version 4.00

#### **Contents**

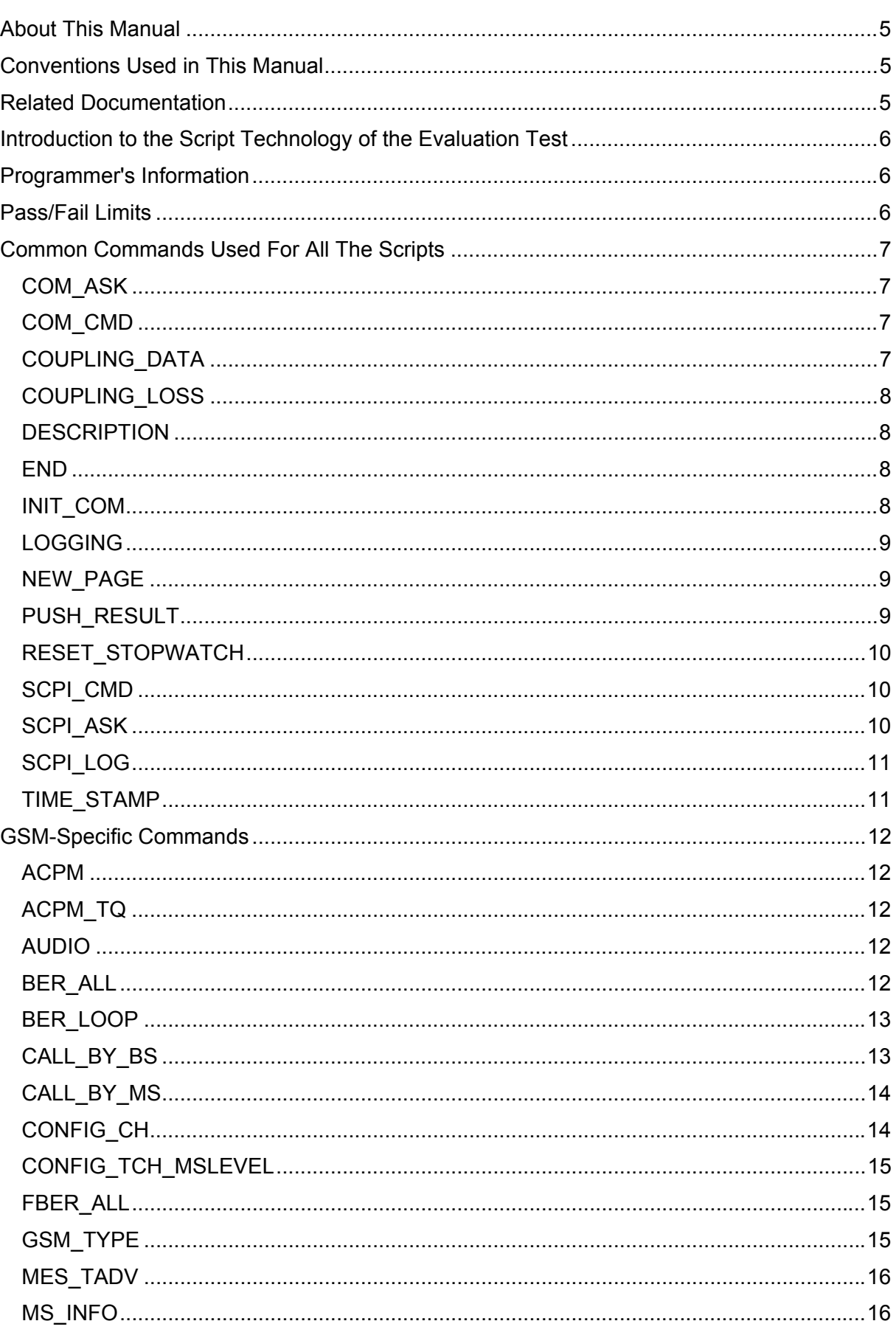

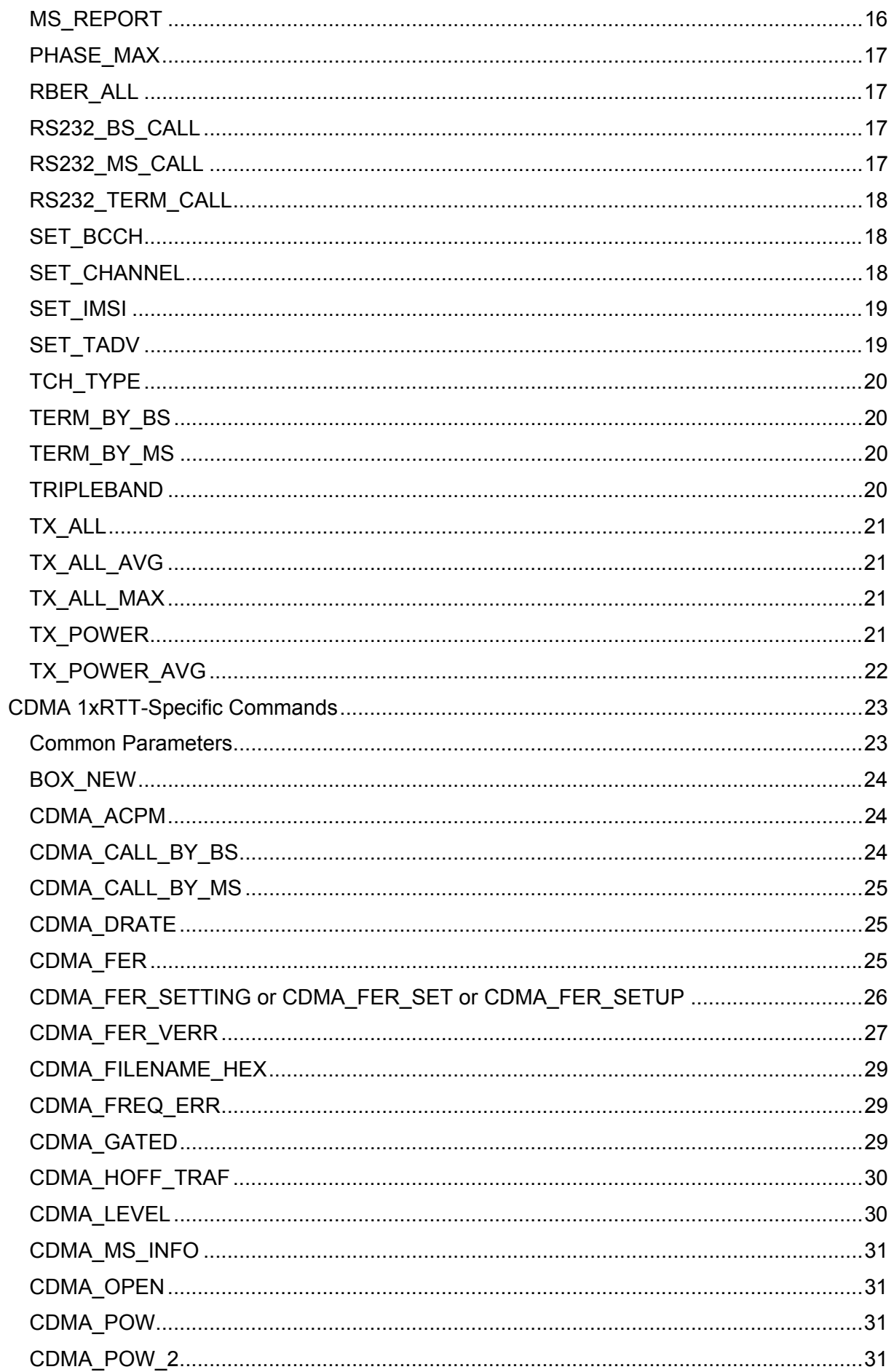

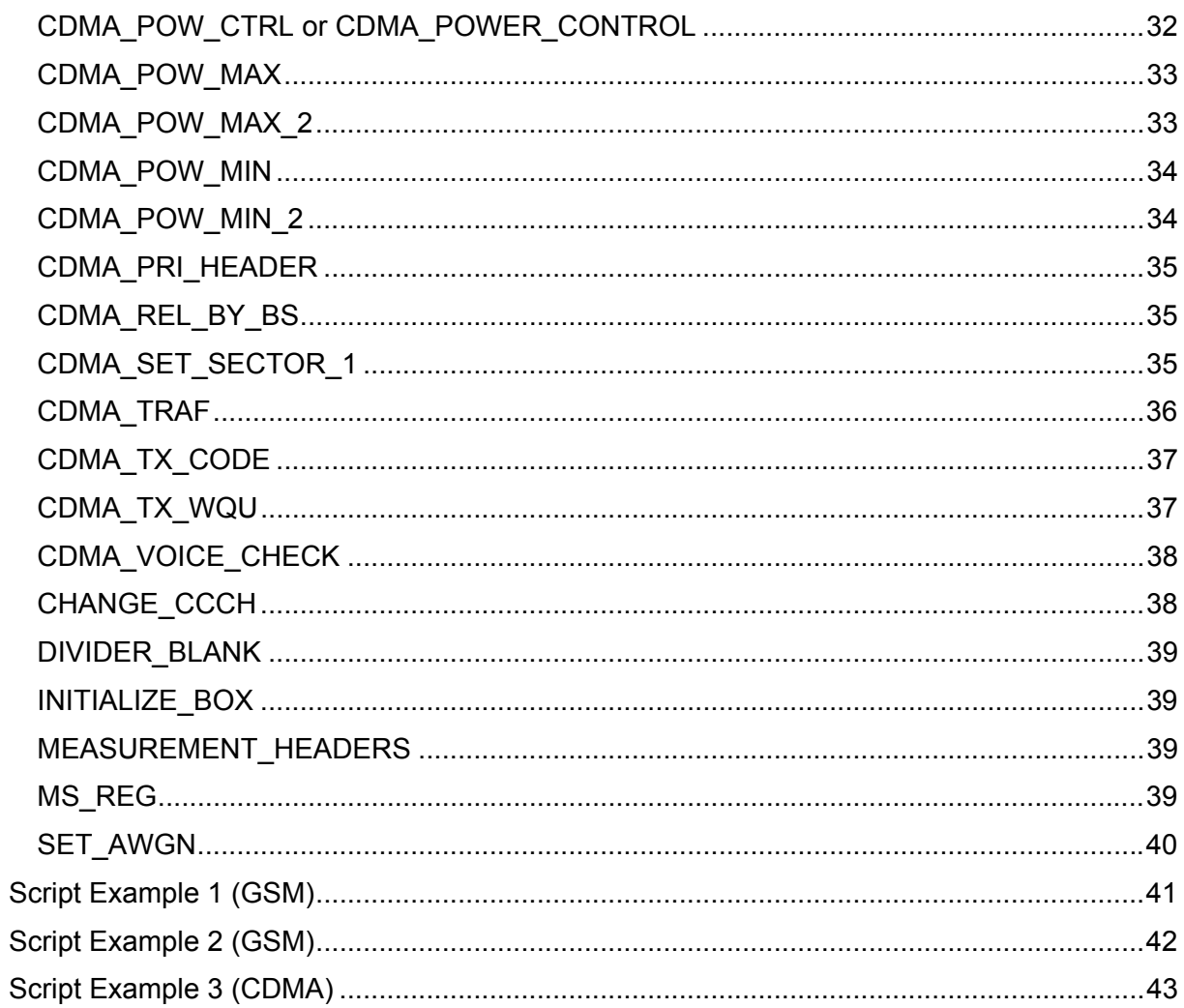

#### **About This Manual**

This reference guide describes the script commands used in the RAPID! evaluation and service tests. It assumes that you are familiar with the Willtek 4400 Mobile Phone Tester, especially with the basics of the RAPID! environment.

The manual starts with a quick reference of the script commands. This is followed by an alphabetical reference list of keywords with descriptions and explanations. At the end of the manual, possible applications of the script commands are included.

#### **Conventions Used in This Manual**

The following conventions are used in this manual:

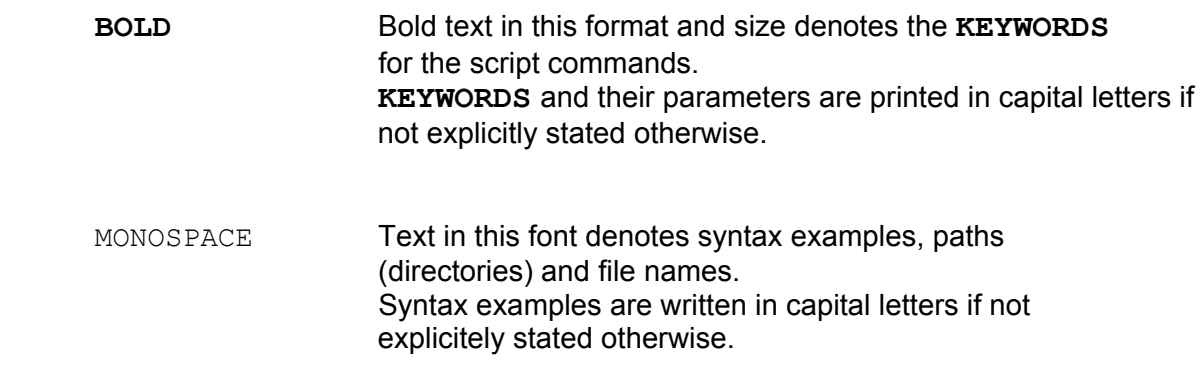

#### **Related Documentation**

The following documents contain additional information that you may find helpful when reading this manual:

- Willtek 4400 user's guides for GSM, GSM/GPRS and CDMA 1xRTT *chapters on RAPID!; SCPI*
- An Introduction to GSM *by Siegmund Redl, Matthias K. Weber, Malcolm W. Oliphant* (ISBN 0-89006-785-6)
- Mobile Station (MS) Conformance Specification (GSM 11.10)
- AT Command Set for GSM Mobile Equipment (GSM 07.07)

#### **Introduction to the Script Technology of the Evaluation Test**

The evaluation test script files drive complete mobile tests with a pass/fail evaluation, printed in a test protocol. The script technique enables even nonprogrammers to easily create a test program.

Each line of a script contains one command which may have one or more parameters separated by a "**,**".

After starting a test the script file is loaded and is executed line by line. The first word in a line is the **KEYWORD** which represents the script command. This script command starts the corresponding subroutine which carries out the measurements, collects the results and saves the results in a temporary buffer.

At the end of the test the results are passed to the print routine. Here they are treated by the "first in first out" rule, meaning that the test protocol shows the same order as the script command list.

The script technology enables the user to create, modify or change a test in an easy, fast and exciting way.

#### **Programmer's Information**

If a "**,**" is the first character in a script line, the whole line acts only as a comment line. The parameters can be numeric characters or string characters containing ASCII and numeric characters.

Spelling a **KEYWORD** incorrectly or using an unknown **KEYWORD** results in an error, and the message "ERR: unknown:" and the (unknown) **KEYWORD** are displayed during the test. No action is carried out on that command.

A blank line in the script terminates the test, even if it is not at the end of the test. It can be used to finish a test, for example for debugging purposes.

The script files have the extension . rbt and are located in the

/rapid/evaluation/scripts/ directory.

For your convenience three empty scripts, **ev\_test1.rbt**, **ev\_test2.rbt** and ev test3.rbt are included. If you fill in the contents in these files, you can start those tests within the menu environment already existing.

#### **Pass/Fail Limits**

For GSM tests, the limits used in the tests are derived from the core specifications of the respective communication system and cannot be altered by the script commands. The limits for CDMA tests are contained in an INI file so that they can be modified as required. The CDMA limits can be found in the following location:

/rapid/evaluation/ini/cdma\_lim.ini

The header of this file explains how to use and modify the file to define limits for individual types of phones.

Special care should be taken when selecting limits: The power loss (coupling loss) and distortions from measurements in an unshielded environment should be taken into account.

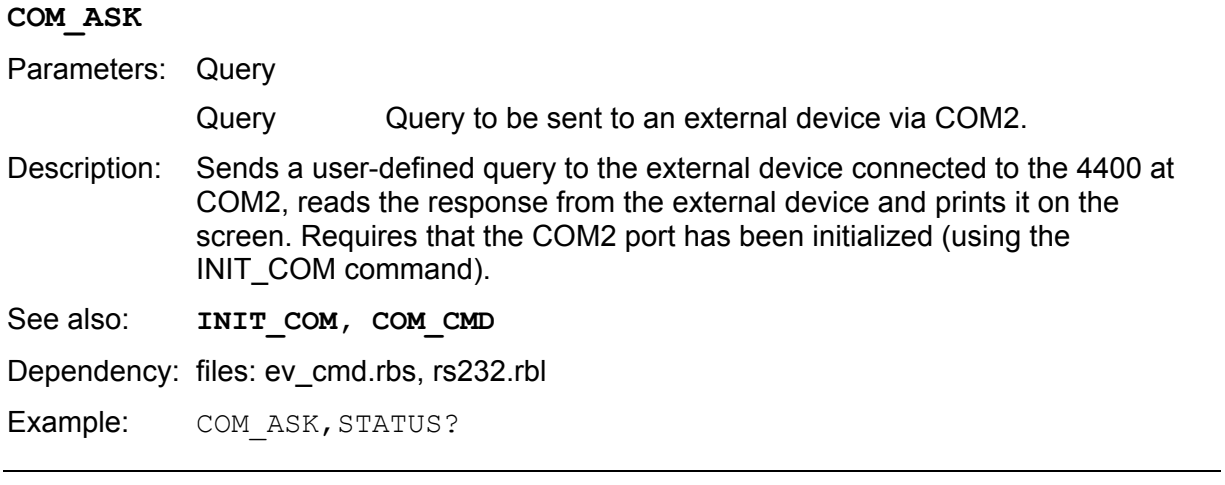

#### **COM\_CMD**

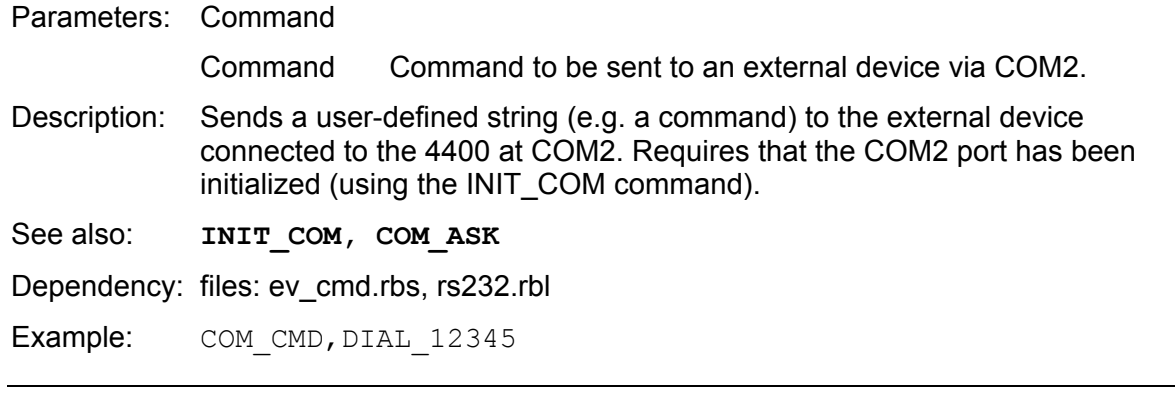

#### **COUPLING\_DATA**

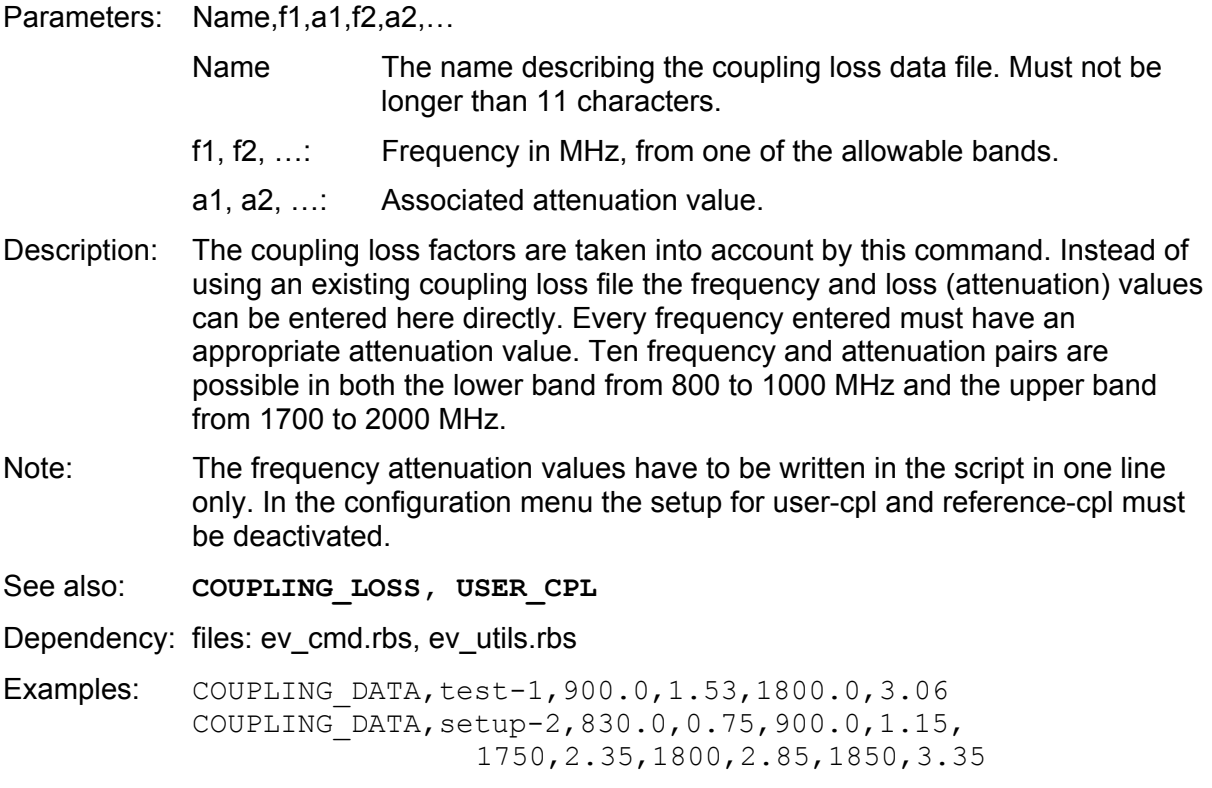

#### **COUPLING\_LOSS**

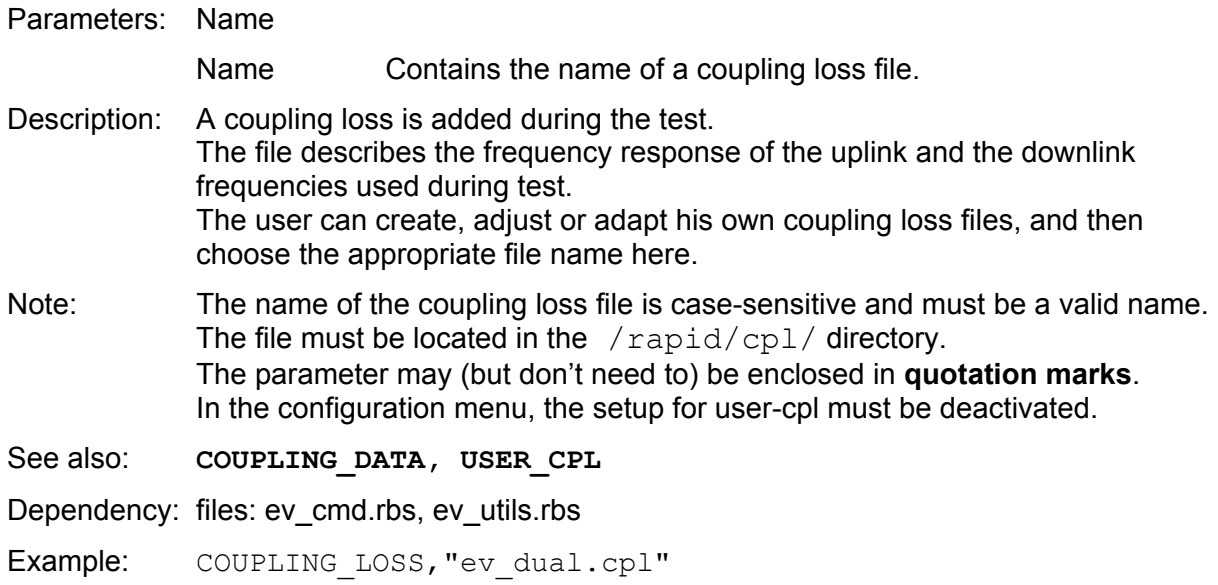

#### **DESCRIPTION**

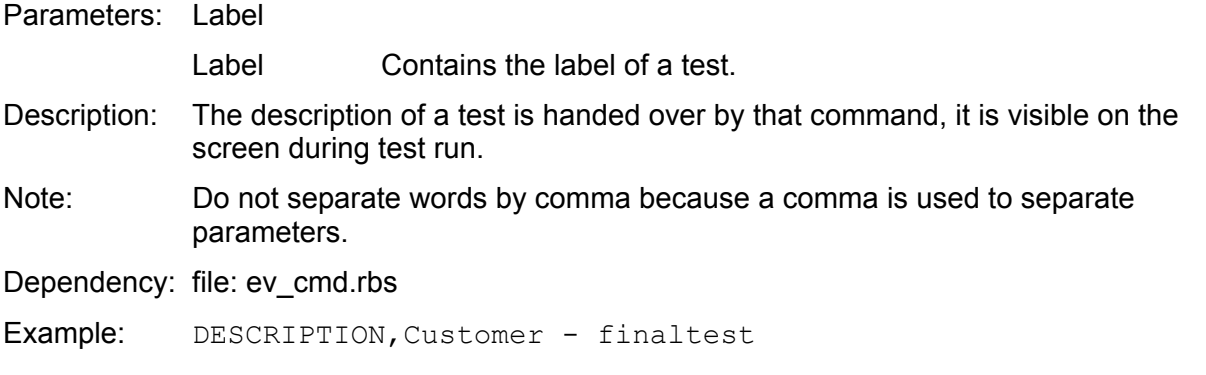

#### **END**

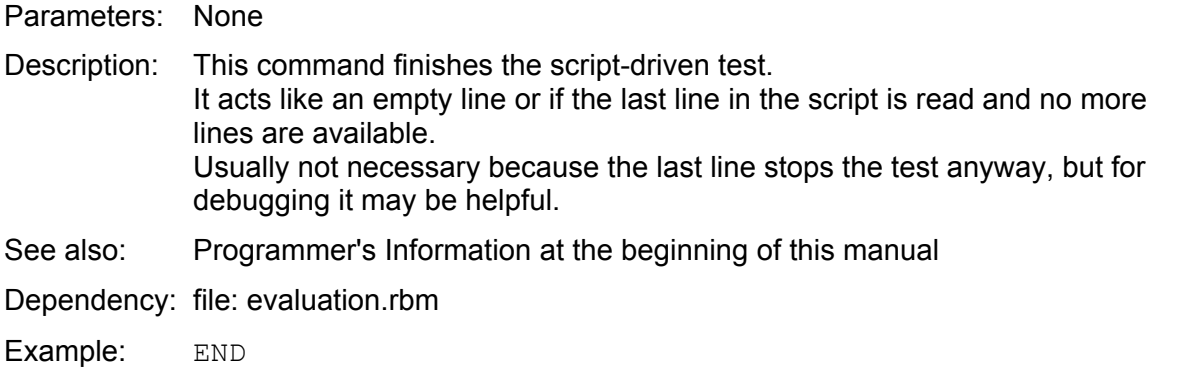

#### **INIT\_COM**

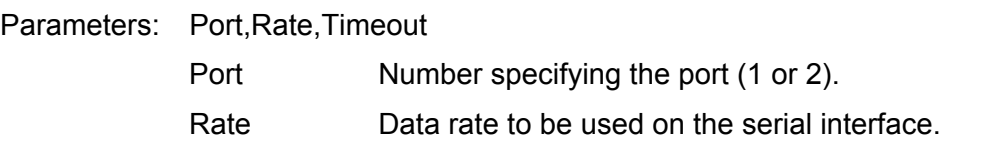

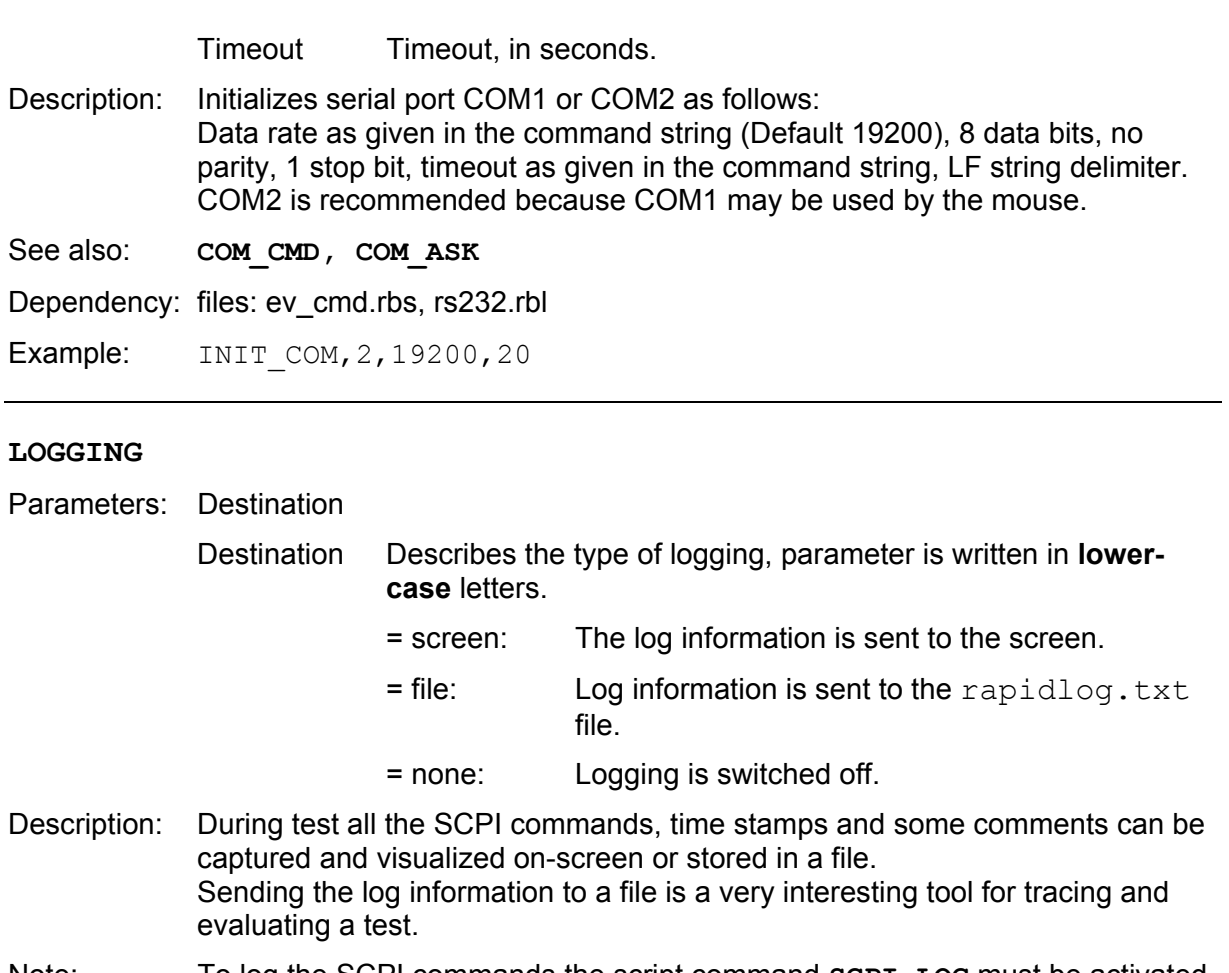

- Note: To log the SCPI commands the script command **SCPI** LOG must be activated too.
- See also: **SCPI** LOG

Dependency: files: log.rbl, rapidlog.txt, scpi.rbl

Examples: LOGGING, screen LOGGING,file LOGGING, none

#### **NEW\_PAGE**

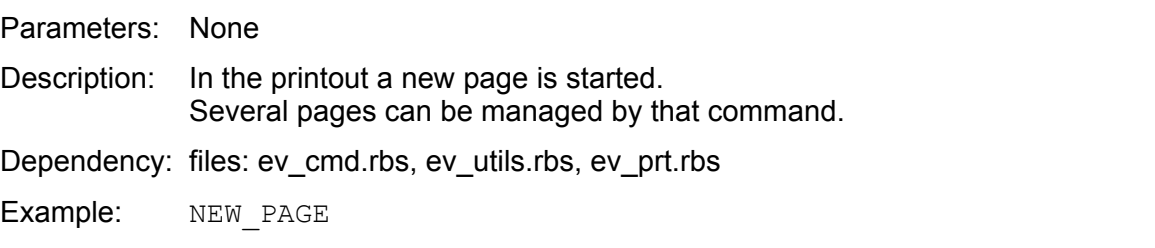

#### **PUSH\_RESULT**

Parameters: None

Description: The collected results of a test are pushed from the temporary location to an instant location where they are available for the print routine or for an external GPIB (System) controller. Usually this command is carried out at the end of the test to forward the test protocol to screen or to a printer.

See also: **TERM\_BY\_BS, TERM\_BY\_MS, RS232\_TERM\_CALL** 

Dependency: file: rbuf.rbl, evaluation.rbm, ev\_utils.rbs, ev\_prt.rbs

Example: PUSH\_RESULT

#### **RESET\_STOPWATCH**

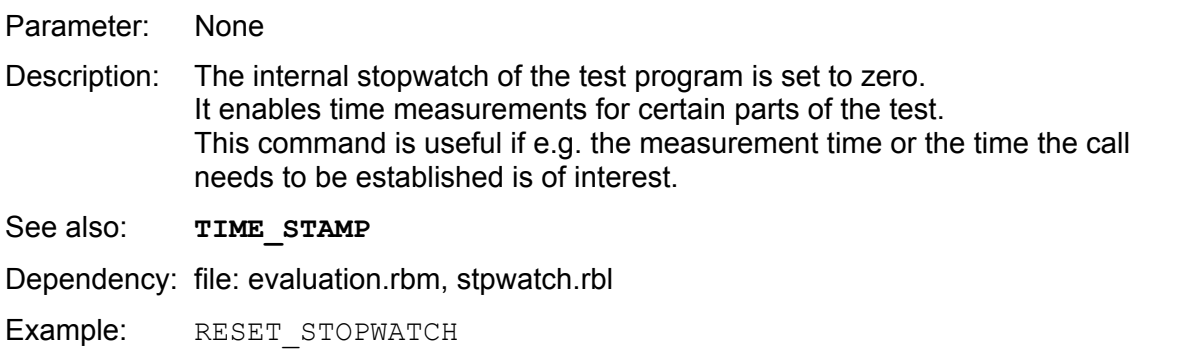

#### **SCPI\_CMD**

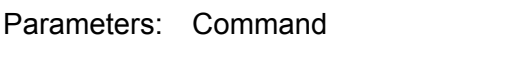

Command String containing a SCPI command.

Description: This command is meant for advanced users who are familiar with SCPI programming. An extensive knowledge about the SCPI command set of the 4400 is necessary for proper usage. It enables the user to create setup procedures not yet available in the script command list.

See also: **SCPI ASK** 

Dependency: files: ev\_cmd.rbs, scpi.rbl, log.rbl

Examples: SCPI CMD, \*CLS SCPI\_CMD,\*RST SCPI\_CMD,CONF:CSYS GSM SCPI\_CMD,CONF:GSM:TYPE GSM9001800

#### **SCPI\_ASK**

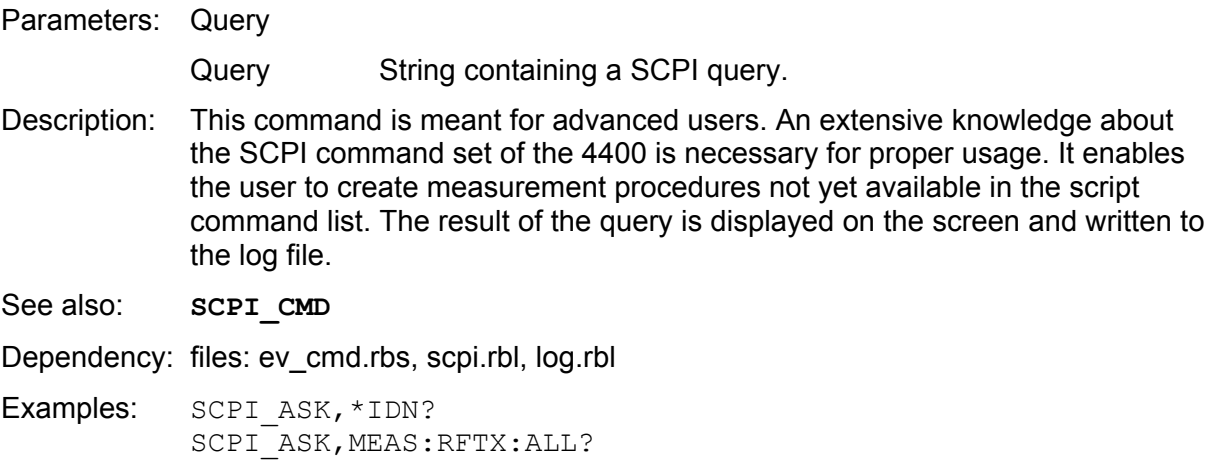

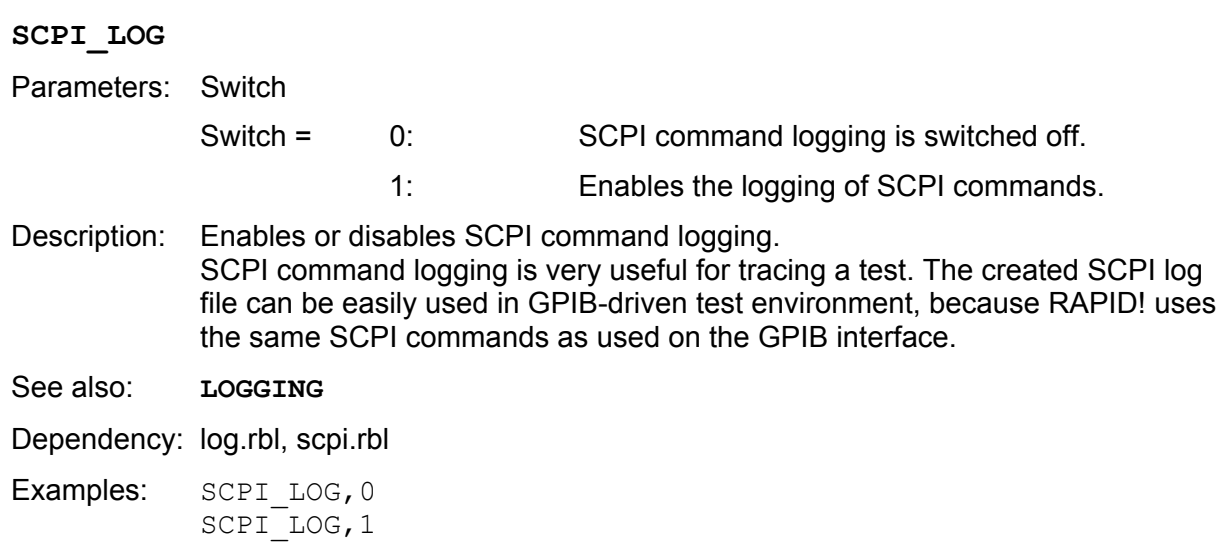

#### **TIME\_STAMP**

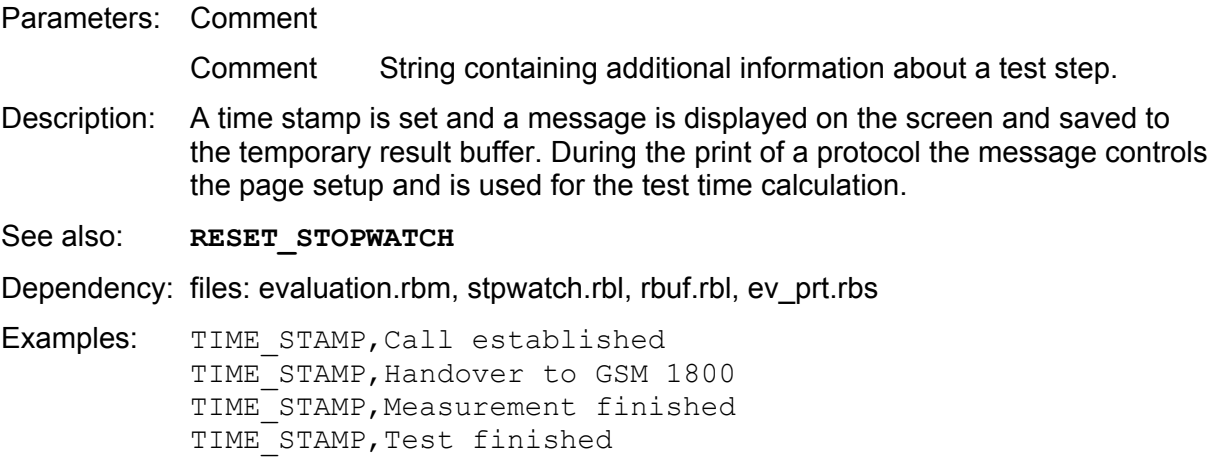

#### **GSM-Specific Commands**

#### **ACPM**

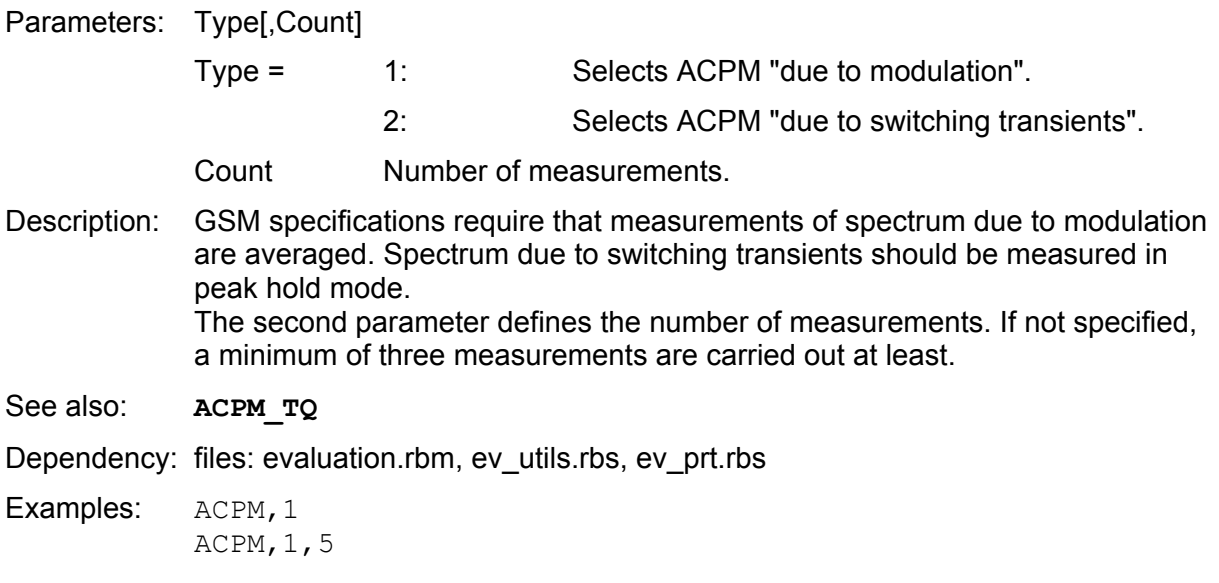

#### **ACPM\_TQ**

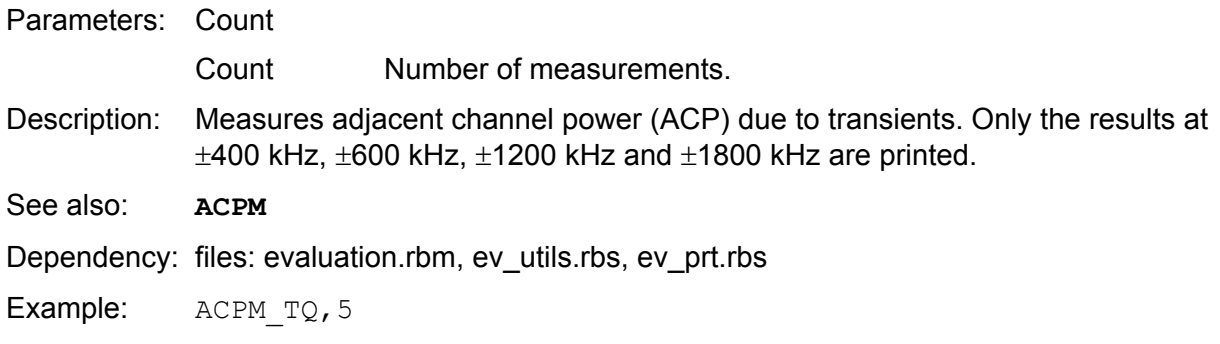

#### **AUDIO**

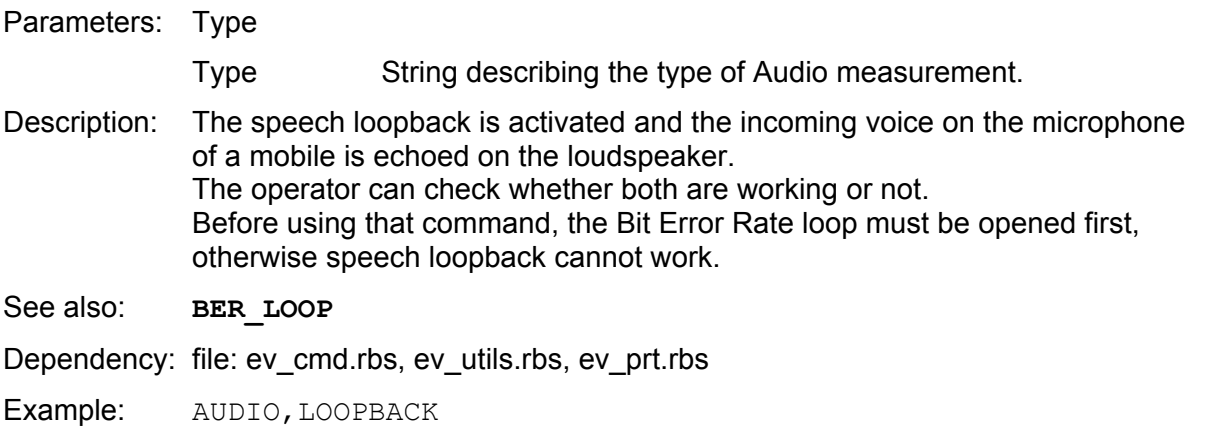

#### **BER\_ALL**

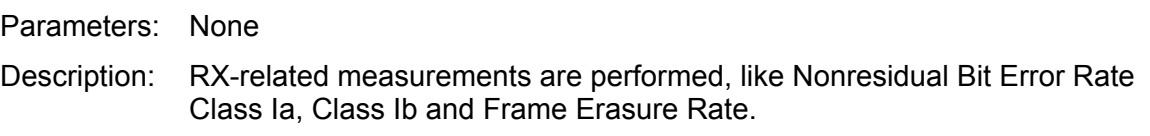

The BER loop has to be closed first. The number of bits to be taken for comparison are specified when the BER loop is closed.

See also: **BER LOOP, RBER ALL, FBER ALL** Dependency: file: evaluation.rbm, ev\_utils.rbs, ev\_prt.rbs Example: BER ALL

#### **BER\_LOOP**

Parameters: Type,Count,Delay

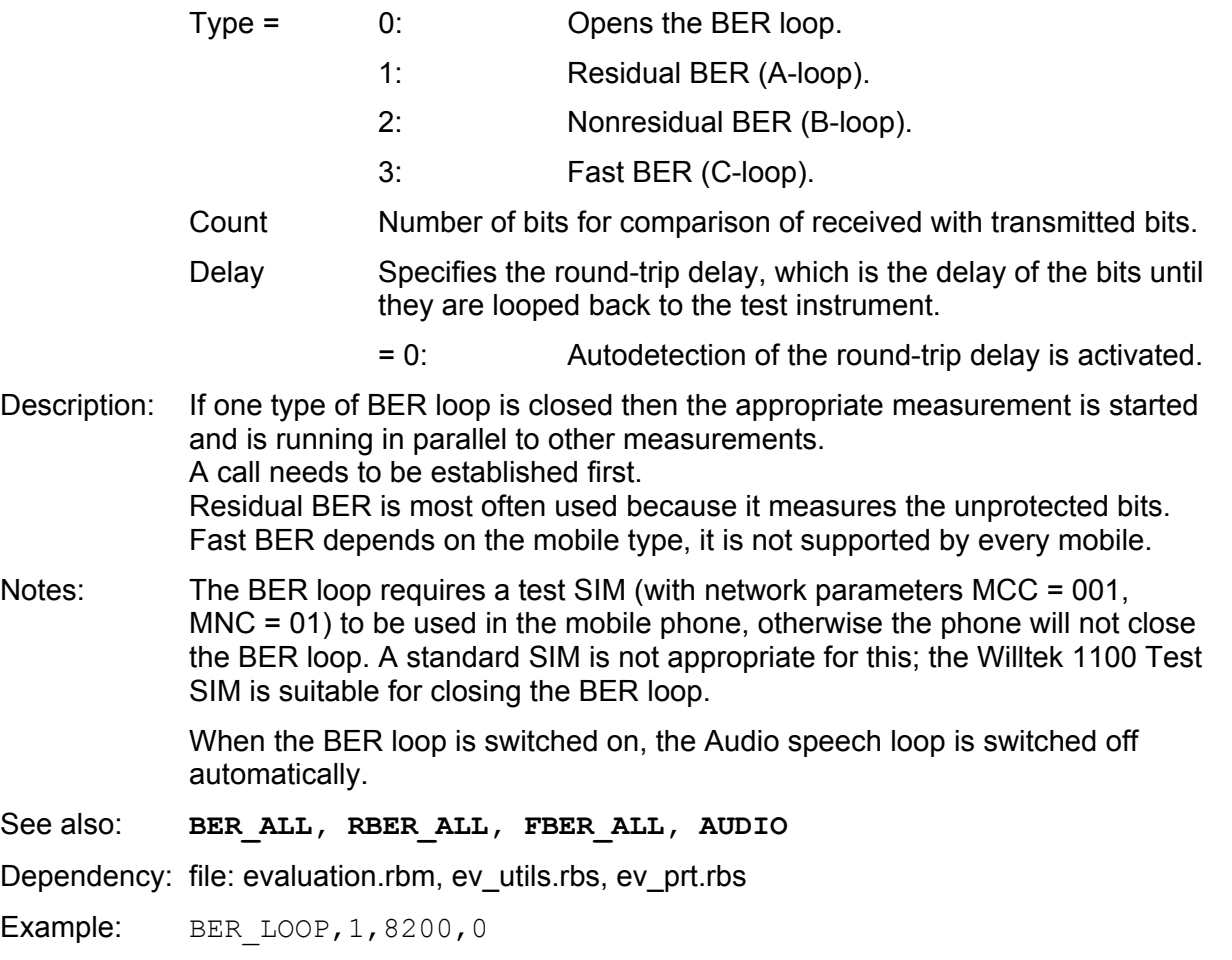

#### **CALL\_BY\_BS**

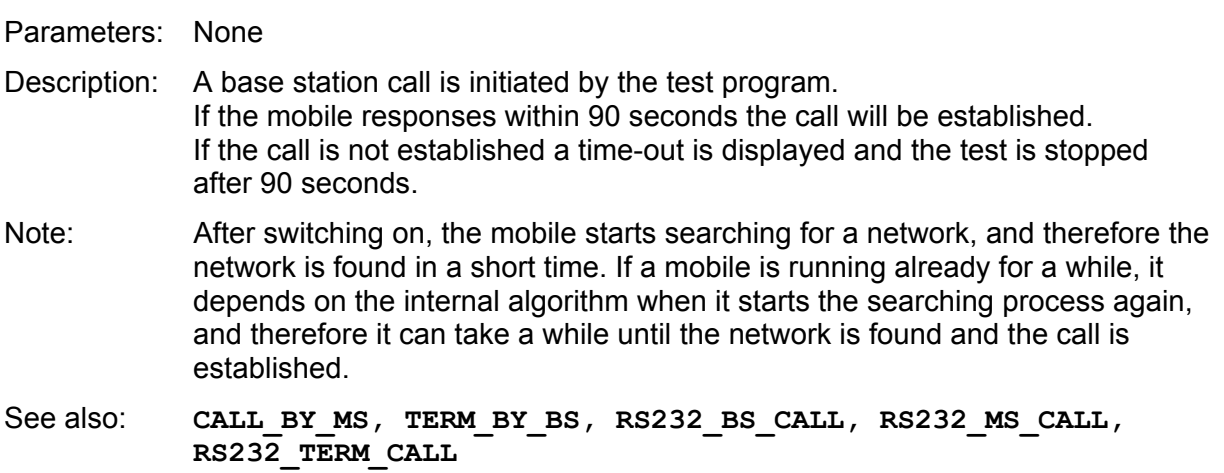

Dependency: file: evaluation.rbm, ev\_utils.rbs

Example: CALL\_BY\_BS

#### **CALL\_BY\_MS**

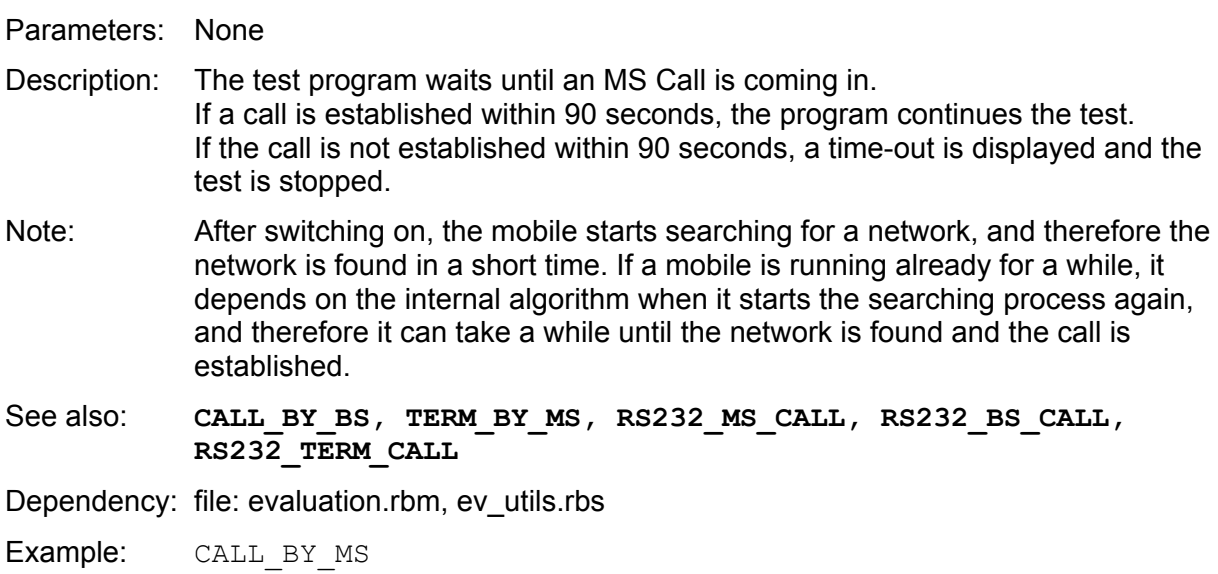

#### **CONFIG\_CH**

Parameters: BSLevel,MSLevel,TCH

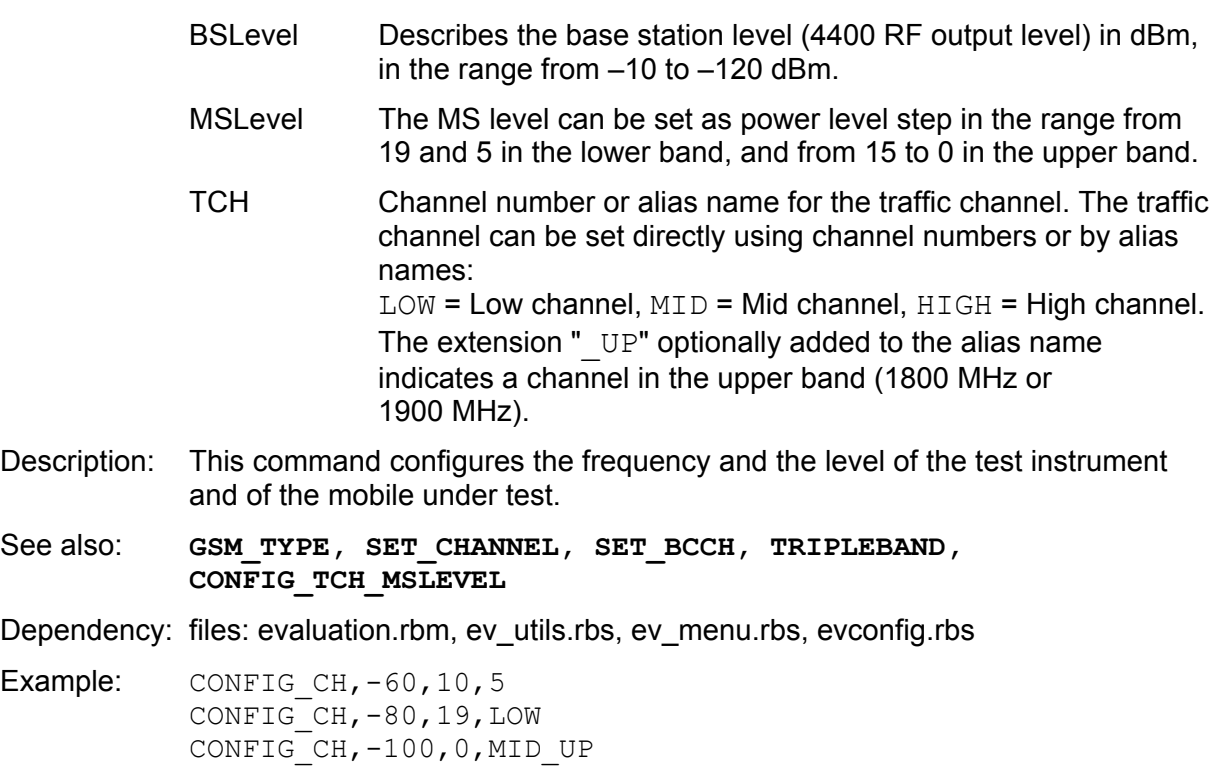

#### **CONFIG\_TCH\_MSLEVEL**

Parameters: TCH,MSLevel TCH Channel number or alias name for the traffic channel. The traffic channel can be set directly using channel numbers or by alias names:  $LOW = Low channel,  $MD = Mid channel$ ,  $HIGH = High channel$ .$ The extension " UP" optionally added to the alias name indicates a channel in the upper band (1800 MHz or 1900 MHz). MSLevel The MS level can be set as power level step in the range from 19 and 5 in the lower band, and from 15 to 0 in the upper band. Description: This command configures the TCH and the Power level at once within one signaling period. The traffic channel can be set directly using channel numbers or by alias names.

See also: **CONFIG CH** 

Dependency: files: evaluation.rbm, ev\_utils.rbs

Example: CONFIG TCH MSLEVEL, 5,10 CONFIG TCH MSLEVEL, LOW, 19 CONFIG\_TCH\_MSLEVEL,MID\_UP,0

#### **FBER\_ALL**

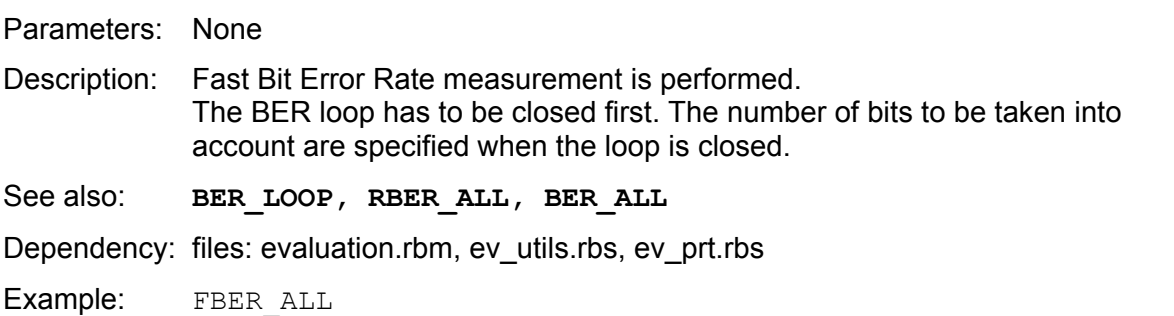

#### **GSM\_TYPE**

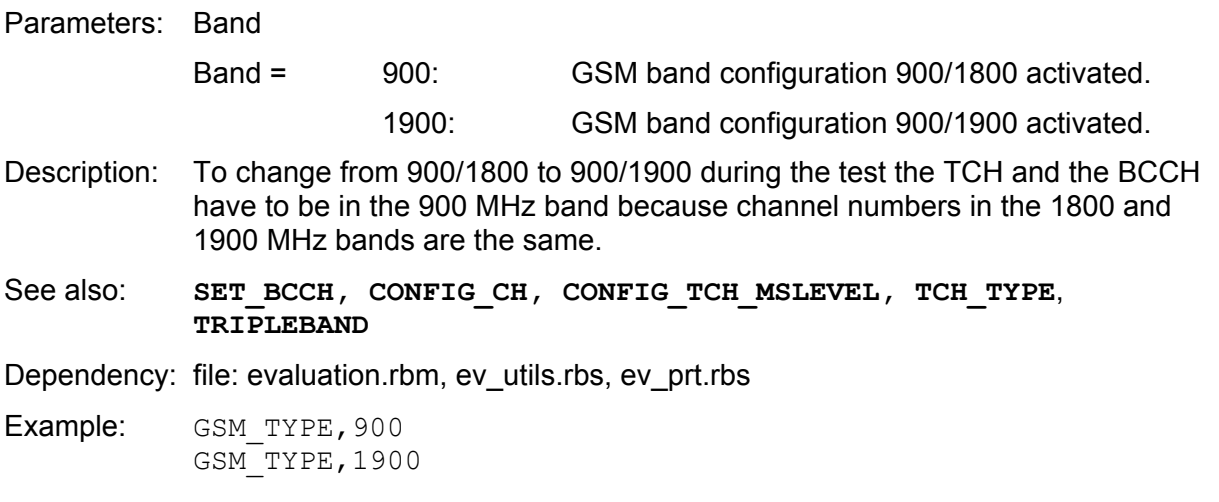

#### **MES\_TADV**

Parameters: None

Description: The measurement of the Timing Advance is carried out. It describes the offset to the current setting in microseconds, and should be zero at each setup. The setting of one bit corresponds to 3.69  $\mu$ s. The settling time is taken into consideration by the measurement driver automatically. See also: **SET\_TADV** 

Dependency: files: evaluation.rbm, ev\_utils.rbs, ev\_prt.rbs

Example: MES TADV

#### **MS\_INFO**

Parameters: None

Description: The report from the mobile is read. It includes the following information: IMSI number, IMEI number, the MS Class, and the dialed number if it was an MS Call. The dialed number will show only blank characters if a BS Call was performed. Usually this command is carried out just after the call has been established to get this unique IMEI number. Consequently the test protocol can be attached to the right mobile even if the test does not reach the end.

See also: **MS\_REPORT** 

Dependency: files: evaluation.rbm, ev\_utils.rbs, ev\_prt.rbs

Example: MS INFO

#### **MS\_REPORT**

Parameters: ExpRxQual

ExpRxQual Describes the number of the expected RX Quality of the mobile.

Description: The report from the mobile is read. It includes: RX Level, RX Qual, Power Control, Timing Advance. The measurement itself is performed by the mobile, and because of the nature of GSM it takes about 500 milliseconds until the correct result is transferred to the tester. The report is then evaluated by the test program to ensure the correct report is read in and to avoid early (old) reports. This can be done by evaluating the RX Qual and the RX Level, because the test program knows the BS Level and hence the limits for the RX Level report. The program is able to find the correct report by asking for several reports until it is in the expected limits or it takes the latest report after a certain period of time (frames). The value 3 results from the ETSI specification, it says at an RX Level of –102 dBm the mobile is allowed to report an RX Qual between zero and three. At input levels higher than –82 dBm, the parameter for the expected RX Quality must be 0, to fulfill the ETSI and GSM limits.

Note: RX Quality measurements made by the mobile are similiar to the RBER measurements made by the test instrument.

See also: **MS\_INFO, RBER\_ALL** 

Dependency: file: evaluation.rbm, ev\_utils.rbs, ev\_prt.rbs

Examples: MS\_REPORT MS\_REPORT,3

#### **PHASE\_MAX**

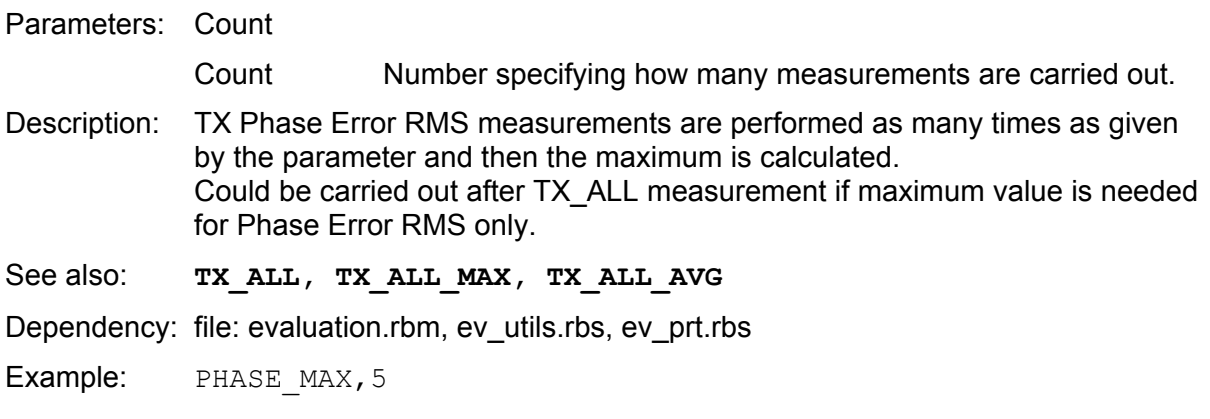

#### **RBER\_ALL**

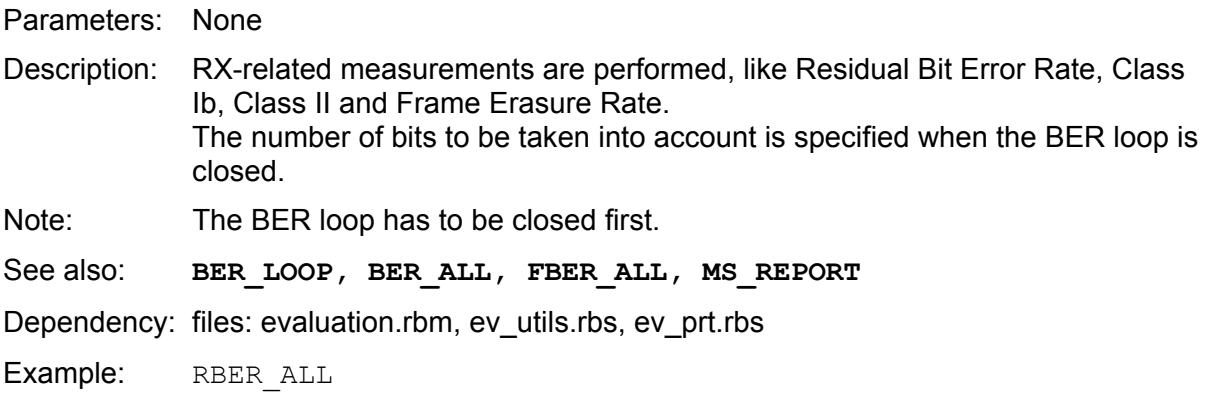

#### **RS232\_BS\_CALL**

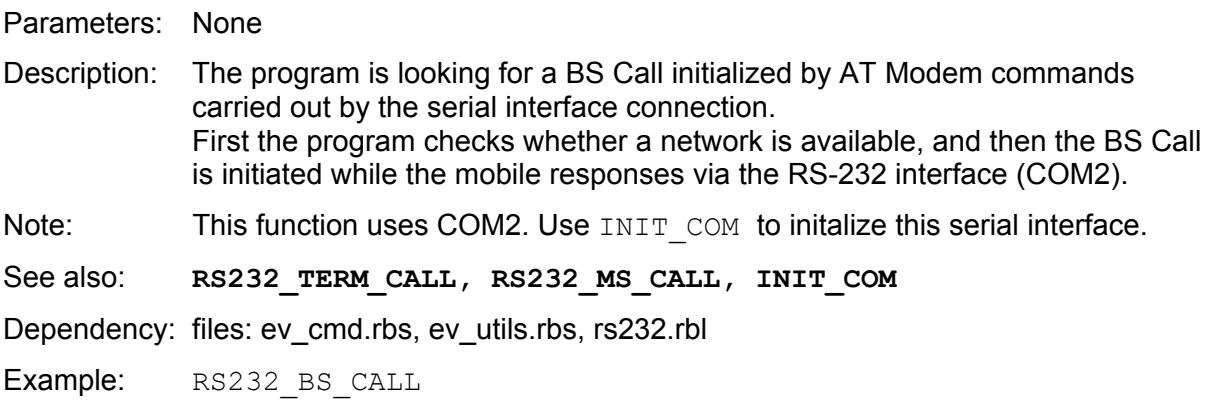

#### **RS232\_MS\_CALL**

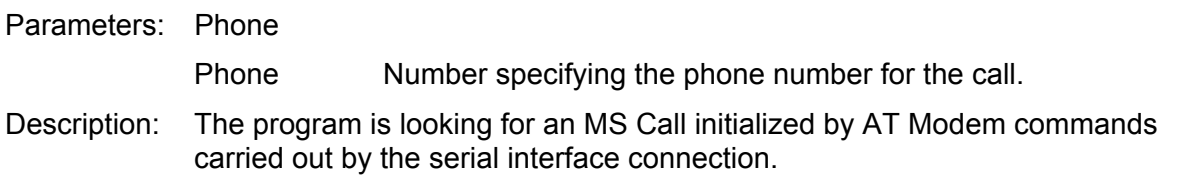

After network detection the program sends a serial command to the serial interface, and the mobile establishes an MS Call with phone number included. Note: This function uses COM2. Use INIT COM to initalize this serial interface. See also: **RS232 TERM CALL, RS232 BS CALL, INIT COM** Dependency: files: ev\_cmd.rbs, ev\_utils.rbs, rs232.rbl **Example:** RS232 MS CALL, 123456789

#### **RS232\_TERM\_CALL**

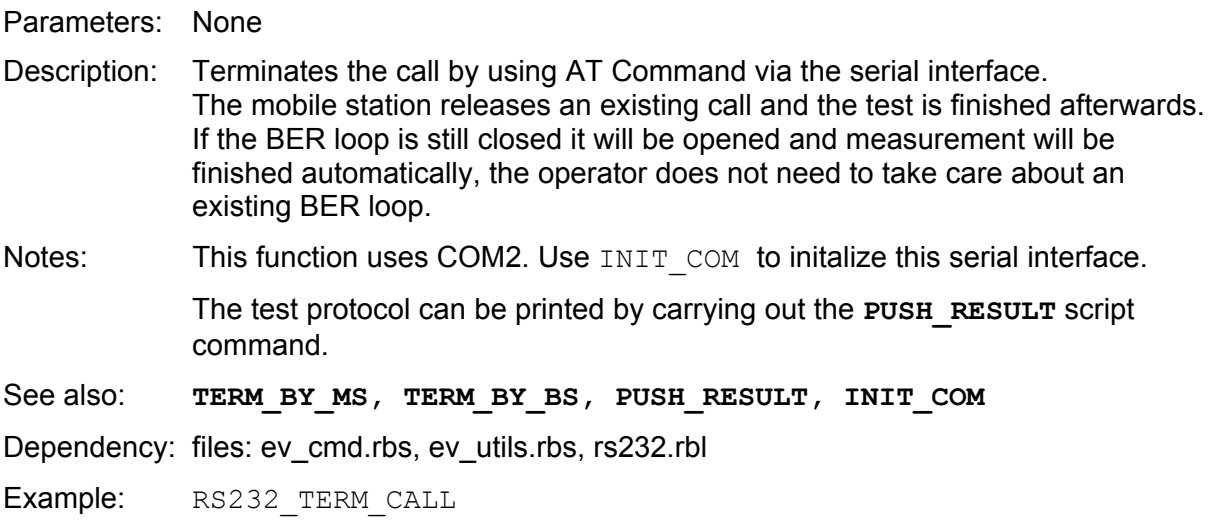

#### **SET\_BCCH**

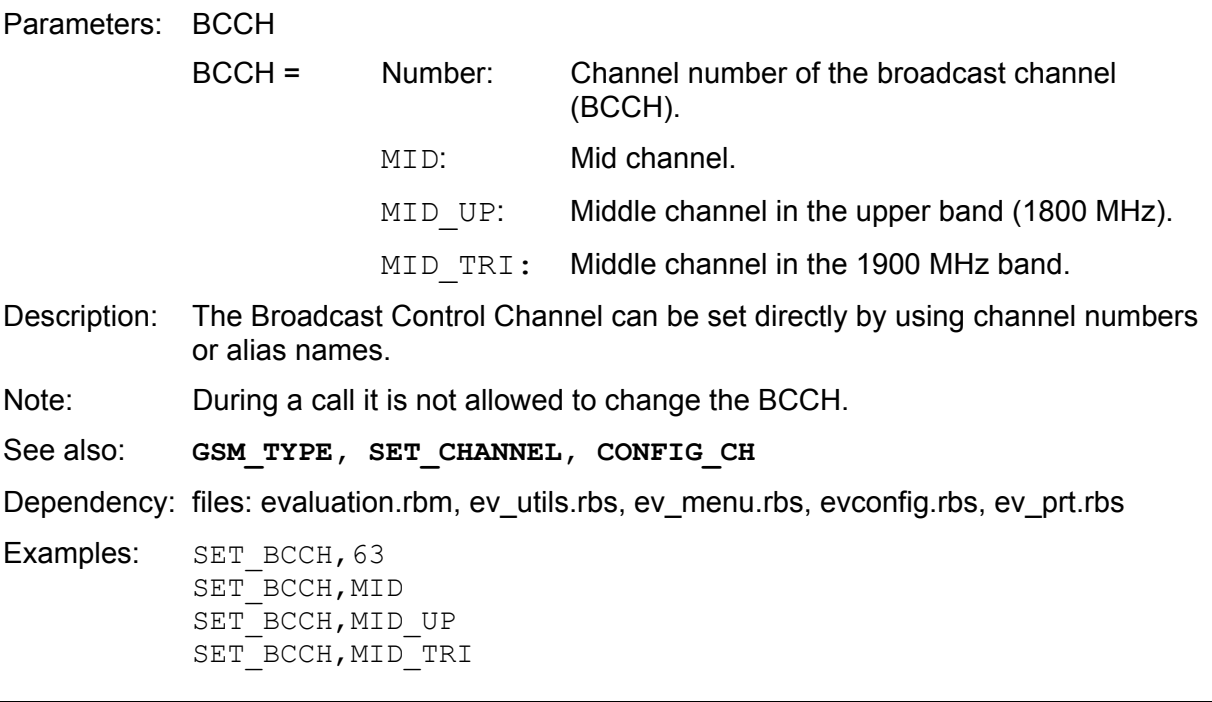

#### **SET\_CHANNEL**

Parameters: Band Band String describing the frequency range used during the test. Description: The Low, Mid, and High channels are defined by this command. The real channel numbers can be modified by the user in the Evaluation Test Configuration Menu. This command has to be carried out before a channel setup is performed, usually at the beginning of a script file. Real triple-band mobiles with handover in all three bands may not yet be available, it is necessary to switch them manually.

See also: **GSM\_TYPE, CONFIG\_CH, CONFIG\_TCH\_MSLEVEL, SET\_BCCH, TRIPLEBAND**

Dependency: files: evaluation.rbm, ev\_utils.rbs, ev\_menu.rbs, evconfig.rbs

Examples: SET CHANNEL, GSM900 SET\_CHANNEL, GSM9001800 SET CHANNEL, GSM9001900 SET\_CHANNEL,E-GSM9001800 SET\_CHANNEL,E-GSM9001900 SET\_CHANNEL,E-GSM90018001900

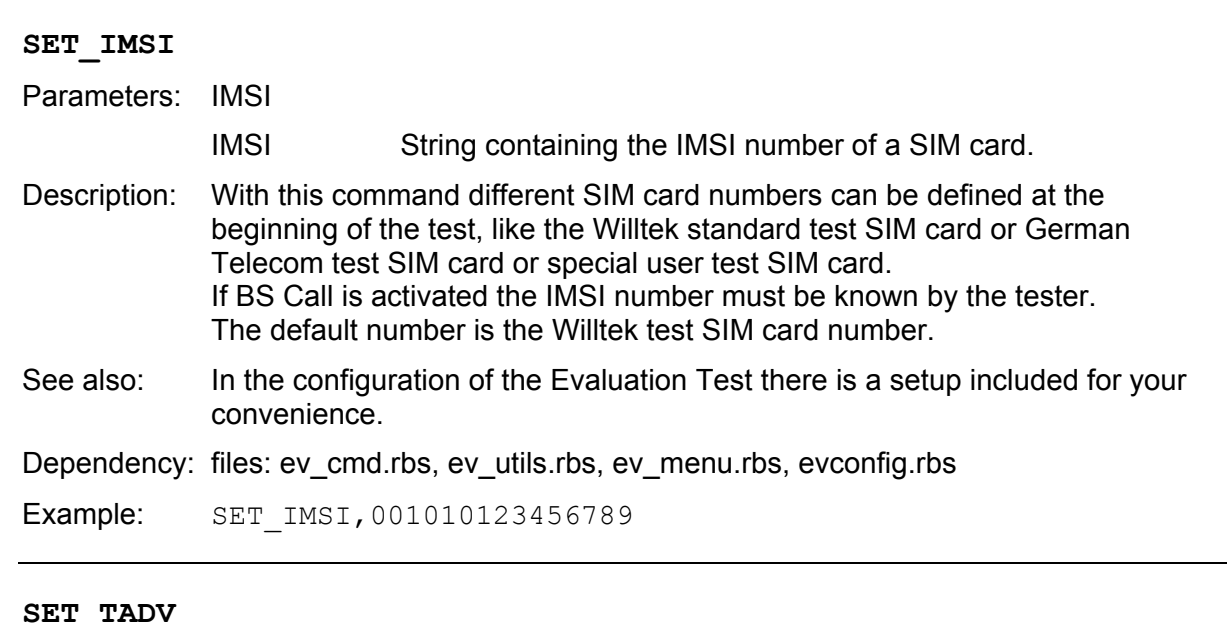

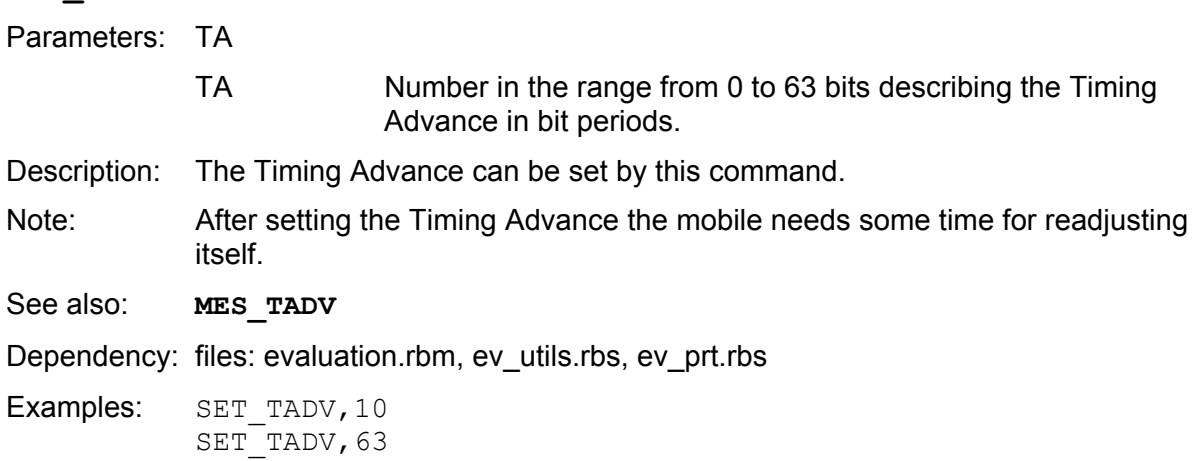

#### **TCH\_TYPE**

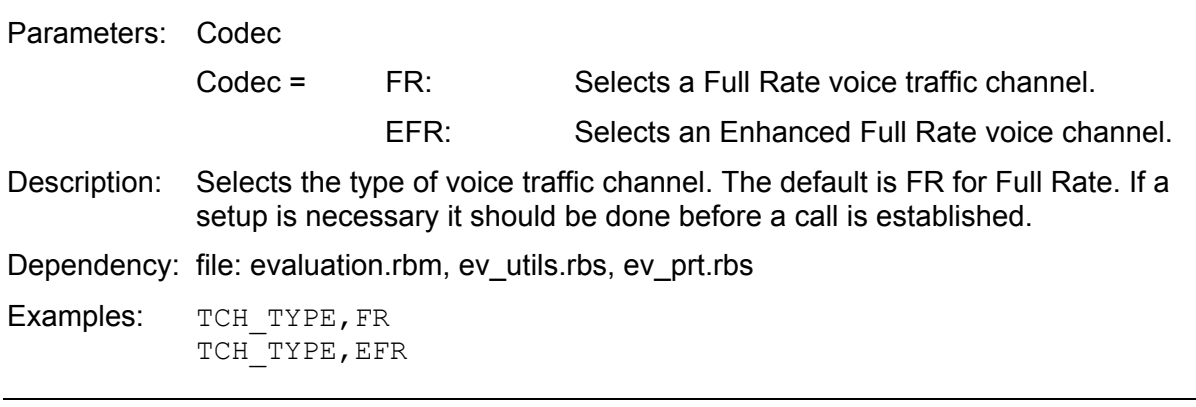

#### **TERM\_BY\_BS**

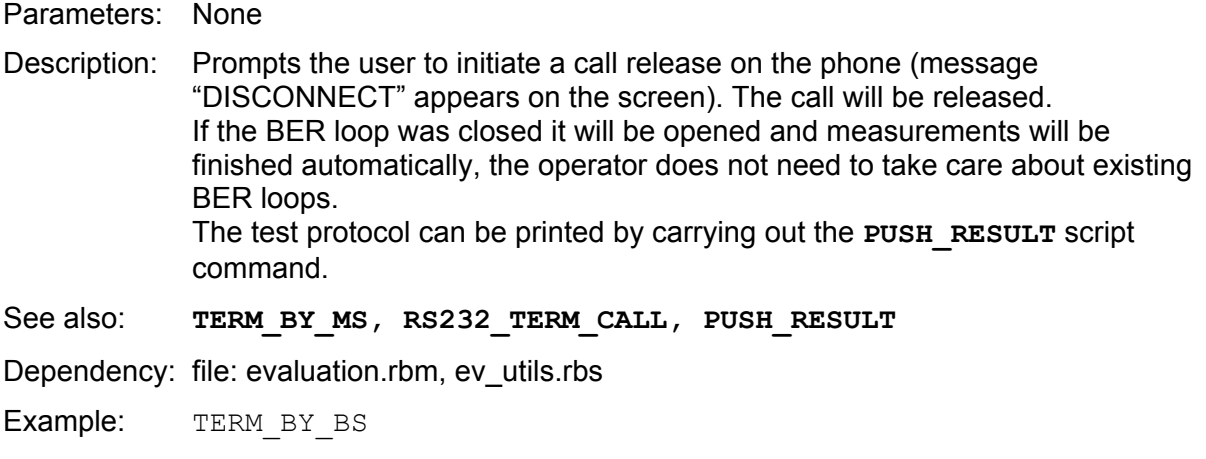

#### **TERM\_BY\_MS**

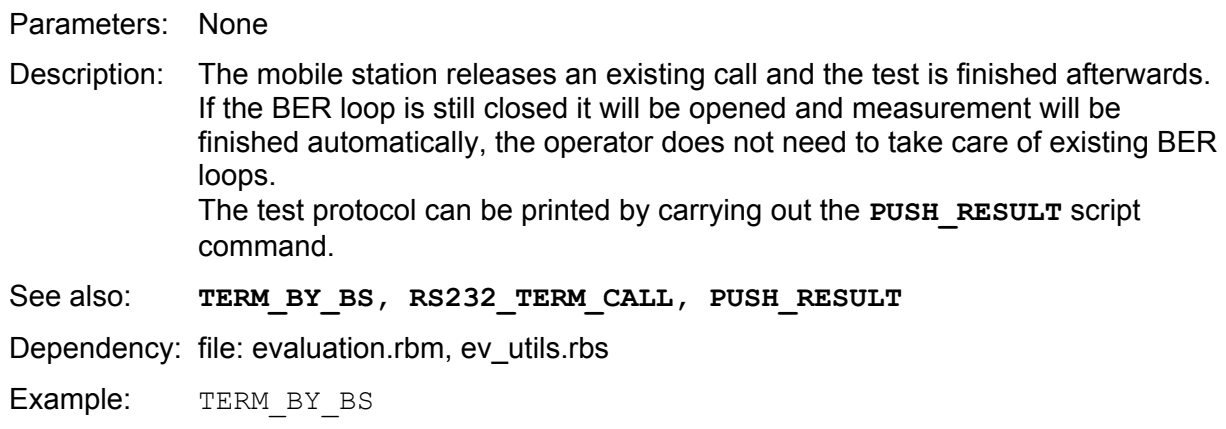

#### **TRIPLEBAND**

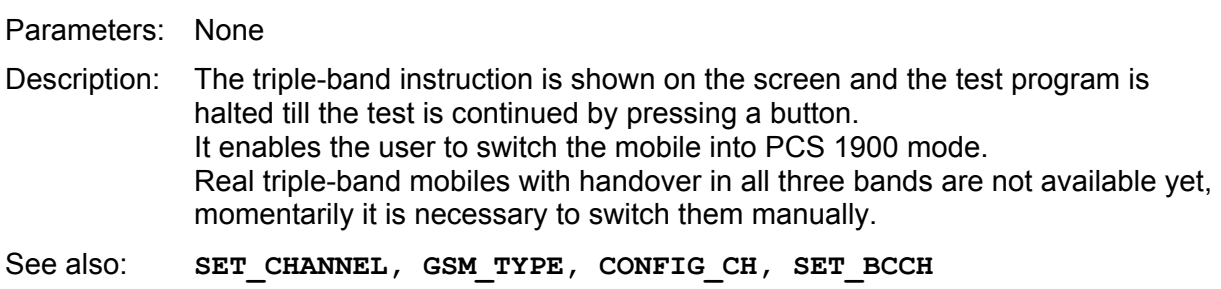

Dependency: files: ev\_cmd.rbs, ev\_utils.rbs, ev\_prt.rbs

Example: TRIPLEBAND

#### **TX\_ALL**

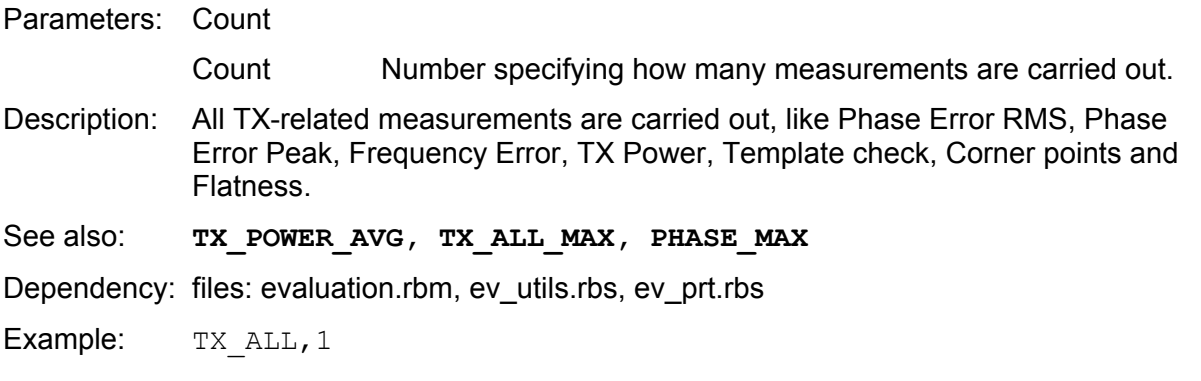

#### **TX\_ALL\_AVG**

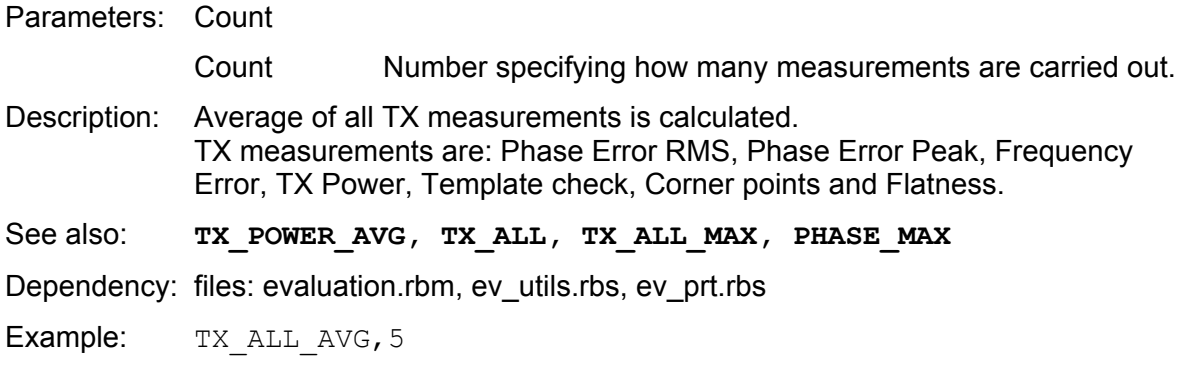

#### **TX\_ALL\_MAX**

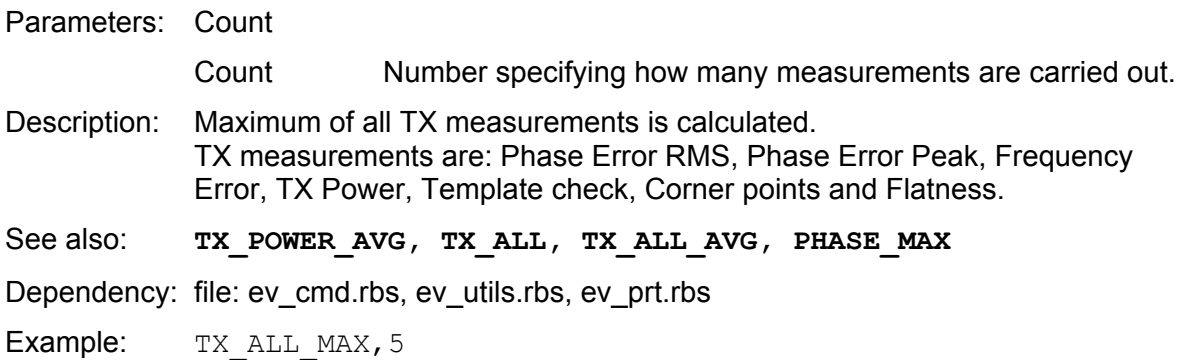

#### **TX\_POWER**

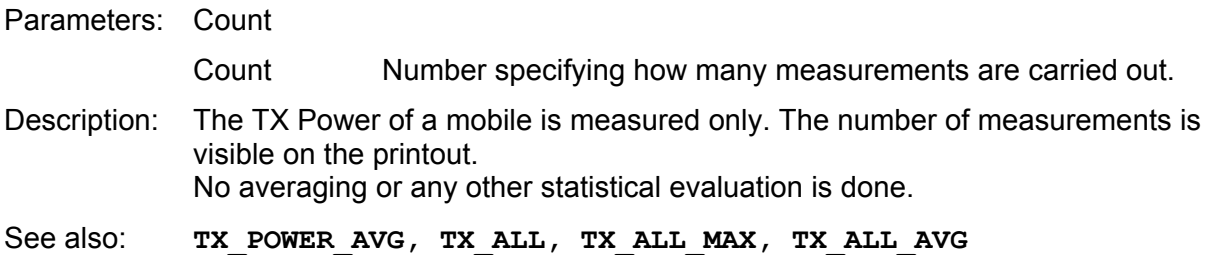

Dependency: file: evaluation.rbm, ev\_utils.rbs, ev\_prt.rbs

Examples: TX\_POWER, 1 TX\_POWER,5

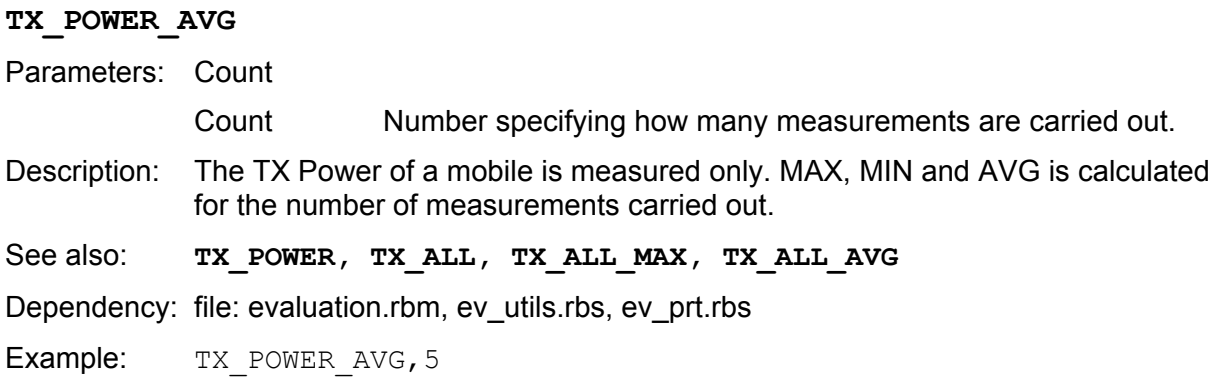

#### **Common Parameters**

Some parameter values used in the CDMA commands can be shortened or used by other terms as follows:

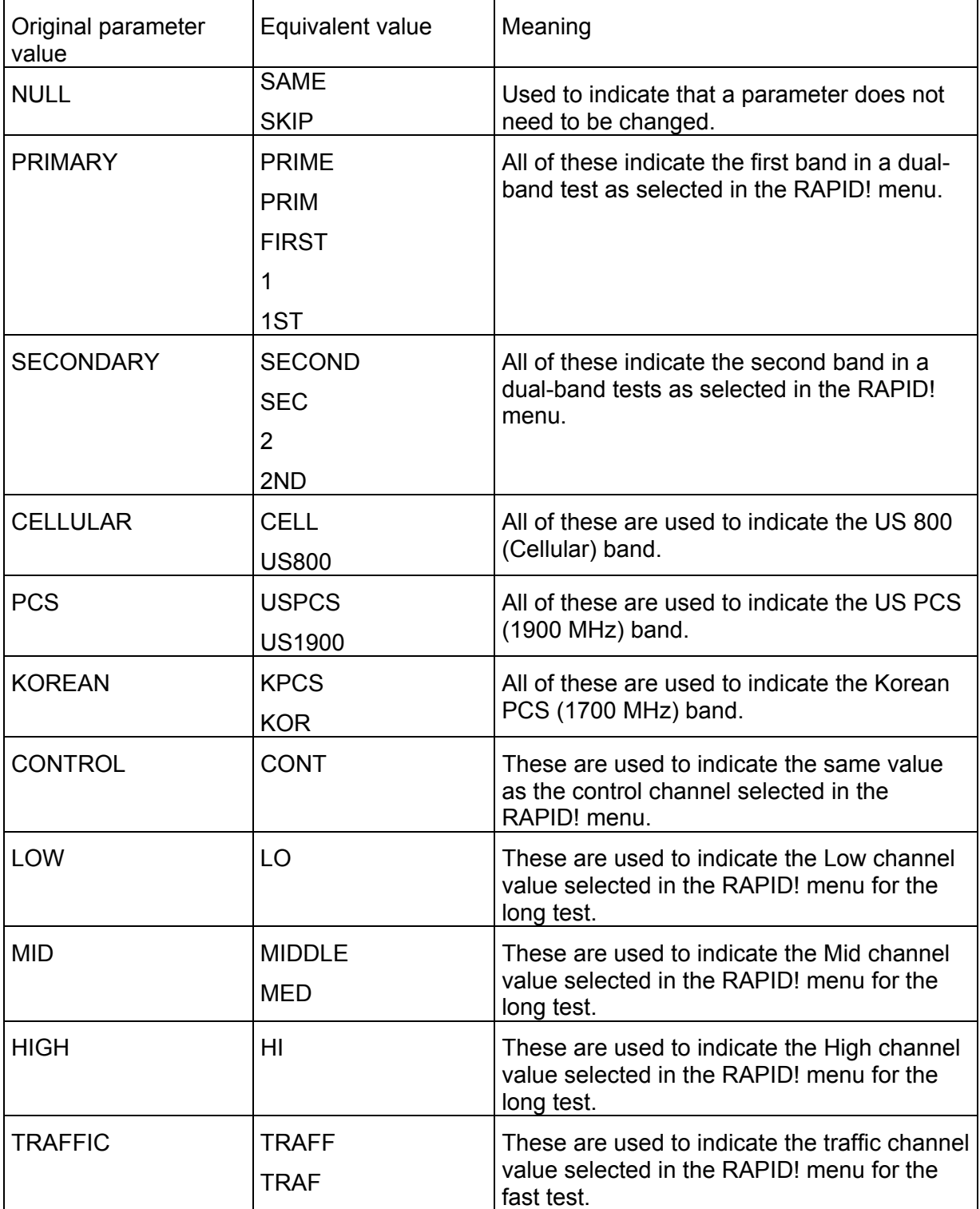

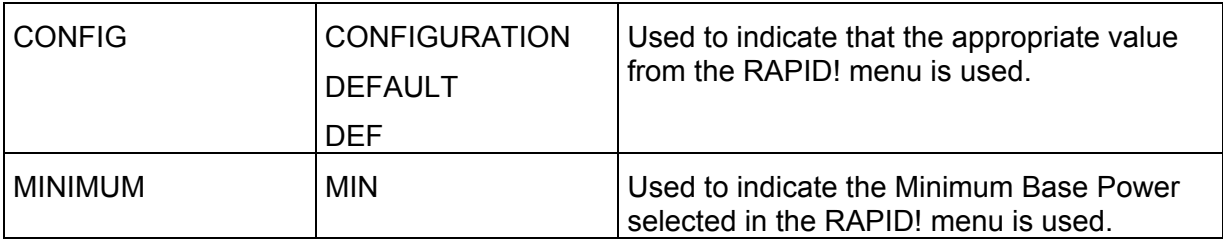

#### **BOX\_NEW**

Parameters: None

Description: This command is used to close a box started by the INITIALIZE\_BOX command. It will also create a new box if more tests are run that cause information to be sent to the printout. This command only affects the appearance of printouts on the 4400 screen. It does not affect the appearance of printouts sent to a printer.

#### **CDMA\_ACPM**

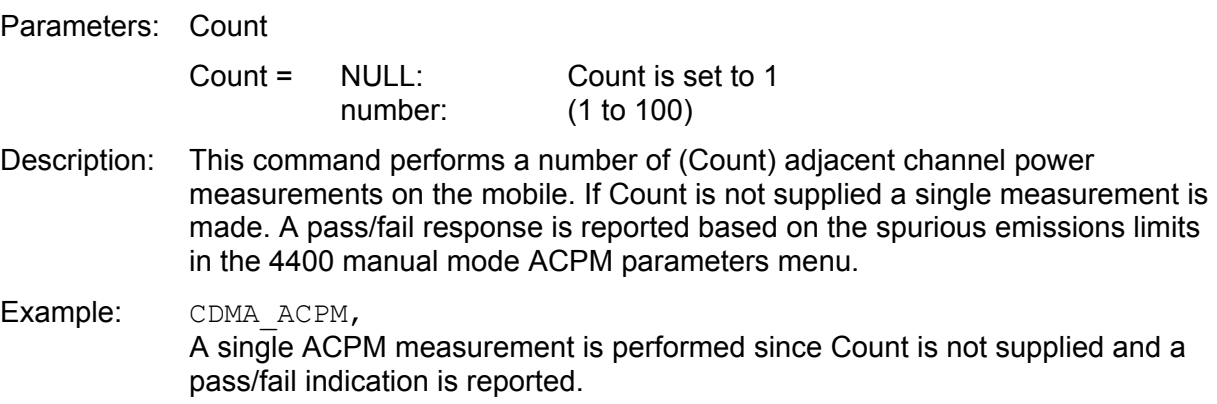

#### **CDMA\_CALL\_BY\_BS**

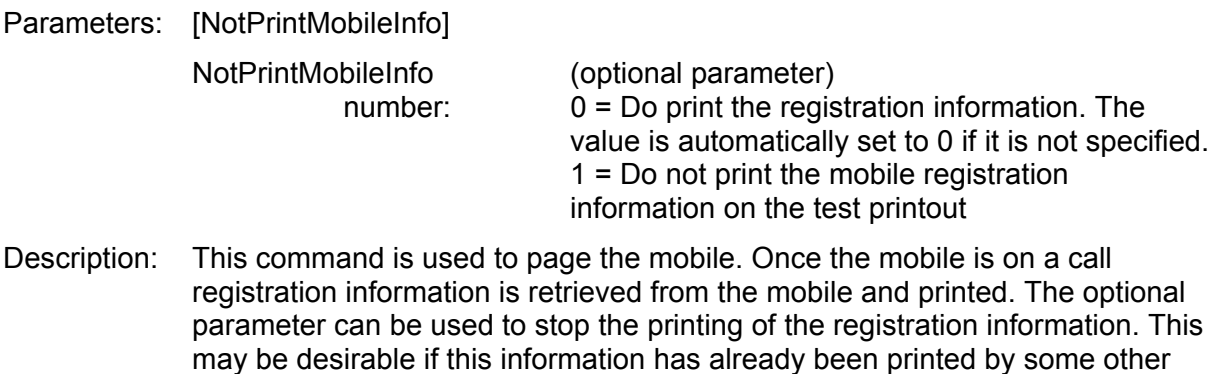

#### Example: CDMA CALL BY BS This will cause the mobile to be paged, and the registration information will be printed since the optional parameter has not been used.

means (CDMA\_MS\_INFO).

#### **CDMA\_CALL\_BY\_MS**

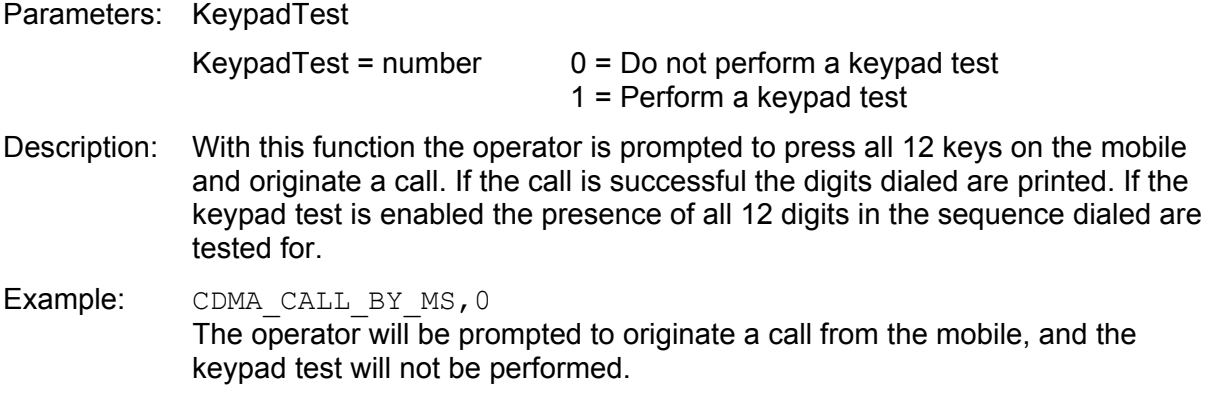

#### **CDMA\_DRATE**

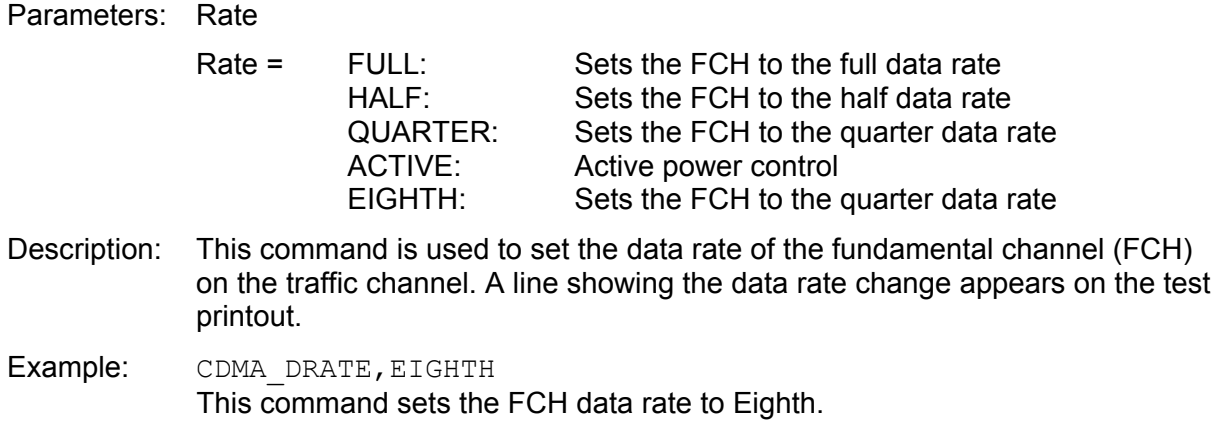

#### **CDMA\_FER**

Parameters: Count,BSLevel,TCHLevel

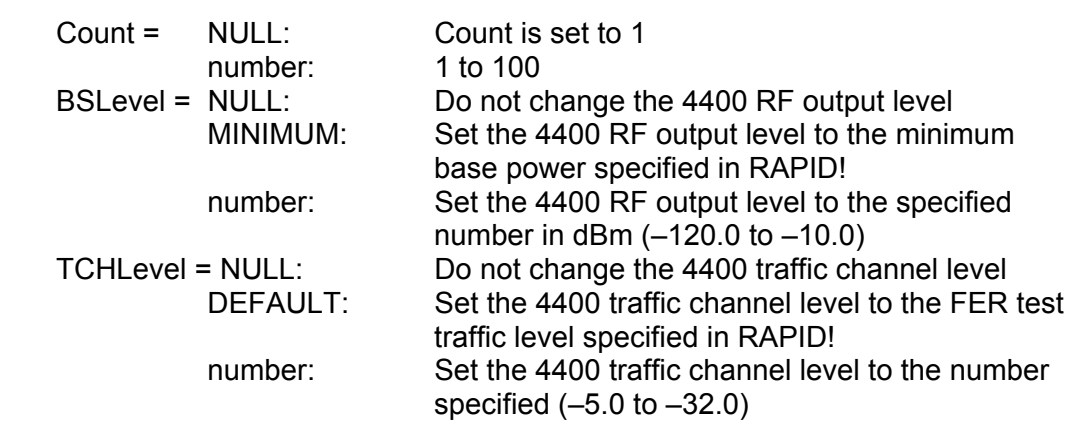

Description: This performs a frame error rate (FER) test. Count is used to indicate the number of FER tests to be conducted. If Count is greater than 1 an average of the results will be reported. Large FER Count values result in long test times and are discouraged under normal testing circumstances. The FER test will be conducted in accordance with the parameters supplied in the CDMA\_FER\_SETUP command, using the Base Station RF Level and the Traffic Channel Level supplied. This allows for both sensitivity and dynamic range testing.

Example: CDMA FER, 1, MIN, CONFIG The frame error rate (FER) test will be performed once, at the minimum base power level, and the FER test traffic level supplied by RAPID!.

#### **CDMA\_FER\_SETTING or CDMA\_FER\_SET or CDMA\_FER\_SETUP**

Parameters: MaxFram,ConfLev,LimLev,EnabOnOff

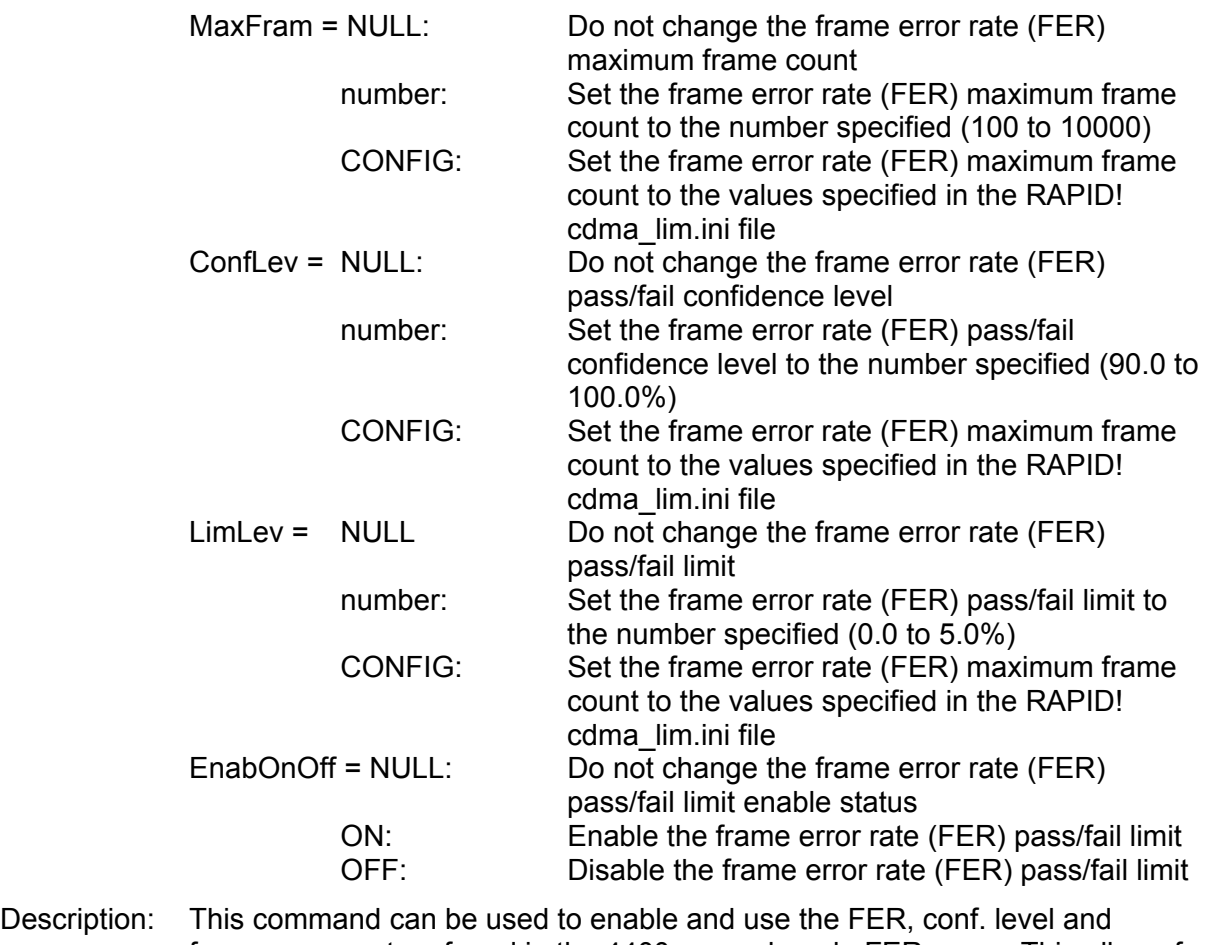

frames parameters found in the 4400 manual mode FER menu. This allows for the control of the maximum number of frames that will be transmitted to the mobile during an FER test as well as the pass/fail parameters.

Example: CDMA\_FER\_SETUP,200,100,,ON The maximum FER test frame count is set to 200, the confidence level is set to 100% ensuring that all 200 frames will be transmitted, the pass/fail limit is not changed (set to NULL) and the limit status is enabled.

#### **CDMA\_FER\_VERR**

#### Parameters: Count,BSLevel,TCHLevel[,AddTest] [,PowerControlReset][,PrintOut]

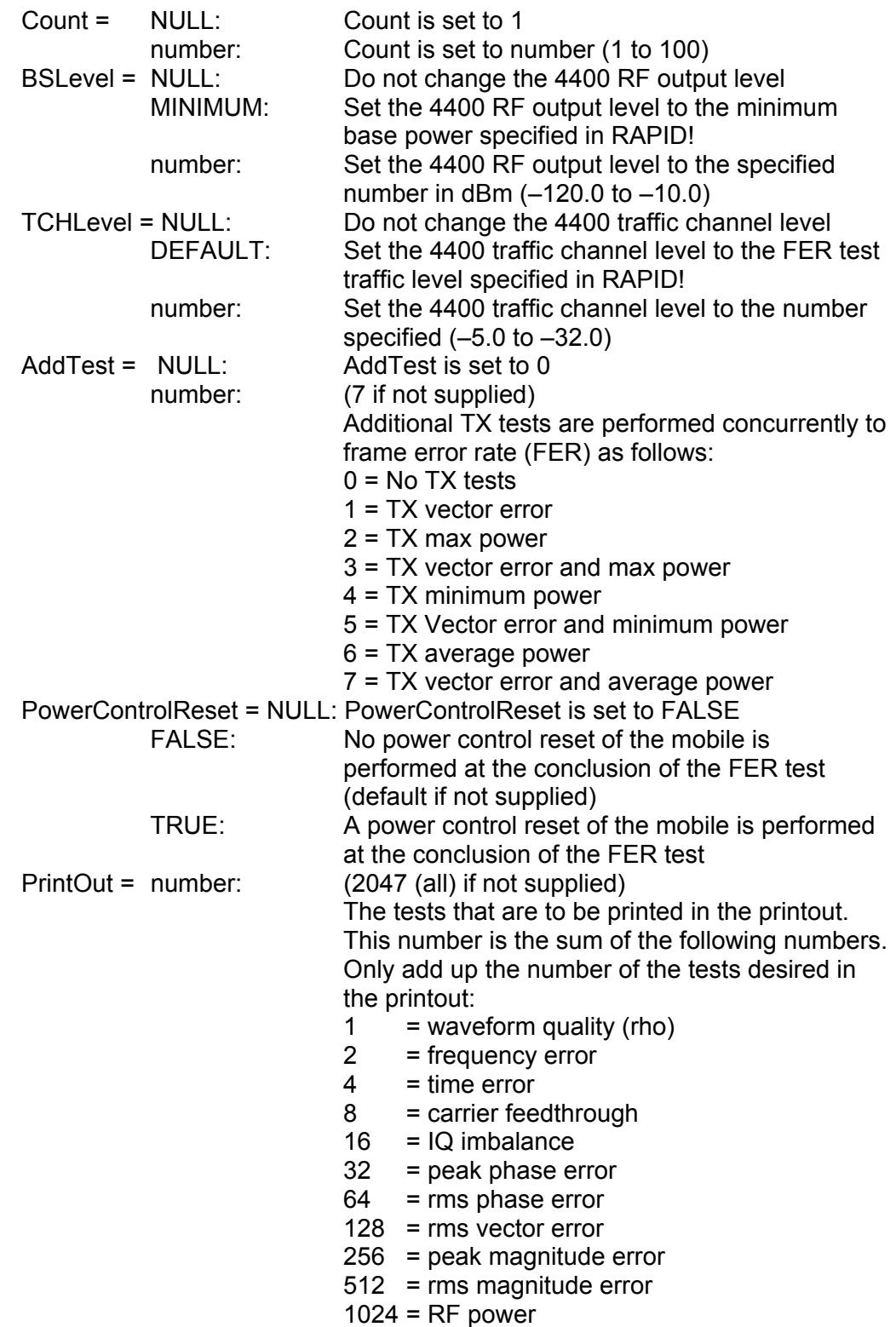

Description: The 4400 has the ability to perform RX and TX measurements concurrently, drastically reducing test times. This command utilizes this capability and allows TX vector error test and a mobile power test to be performed during a frame error rate (FER) test. The maximum power and minimum power tests run during FER utilize all up and all down power control bits respectively. Average power is run in accordance with the open loop estimate formula. A single occurrence of the TX vector error and power measurement is performed. The Count parameter controls the number of FER measurements performed.

#### Examples: CDMA\_FER\_VERR, 1, MIN, CONFIG

This command performs a single FER sensitivity test (the 4400 RF output level is set to the minimum base power specified in RAPID!), and all of the TX tests listed under the Printout parameter (2047). The RF power test is average power, so the closed loop power control is not changed during the test.

#### CDMA\_FER\_VERR, 1, -25, CONFIG, 4

This command performs a single FER dynamic range test (the 4400 RF output level is set to –25 dBm), and a Minimum RF power test. Closed loop power control is set to all down bits during the test and is returned to the previous mode once the test is complete. The vector error tests are performed, but do not appear on the printout.

#### CDMA\_FER\_VERR,1,MIN,CONFIG,3

This command performs a single FER sensitivity test (the 4400 RF output level is set to the minimum base power specified in RAPID!), and all of the TX tests listed under the Printout parameter (2047). The RF power test is max power, so the closed loop power control is all up. A power control reset is not performed at the conclusion of the test, but the power control mode is returned to its initial state. All of the vector error tests are reported on the printout.

#### CDMA\_FER\_VERR,1,MIN,CONFIG,3,TRUE

This command performs a single FER sensitivity test (the 4400 RF output level is set to the minimum base power specified in RAPID!), and all of the TX tests listed under the Printout parameter (2047). The RF power test is max power, so the closed loop power control is all up. A power control reset is performed at the conclusion of the test, and the power control mode is returned to its initial state. All of the vector error tests are reported on the printout.

#### CDMA\_FER\_VERR, 1, MIN, CONFIG, 3, TRUE, 1163

This command performs a single FER sensitivity test (the 4400 RF output level is set to the minimum base power specified in RAPID!), and all of the TX tests listed under the Printout parameter (2047). The RF power test is max power, so the closed loop power control is all up. A power control reset is performed at the conclusion of the test, and the power control mode is returned to its initial state. The vector error tests reported are RF power, rms vector error, carrier feedthrough, frequency error, and waveform quality (rho)  $(1024 + 128 + 8 + 2 + 1)$ .

#### **CDMA\_FILENAME\_HEX**

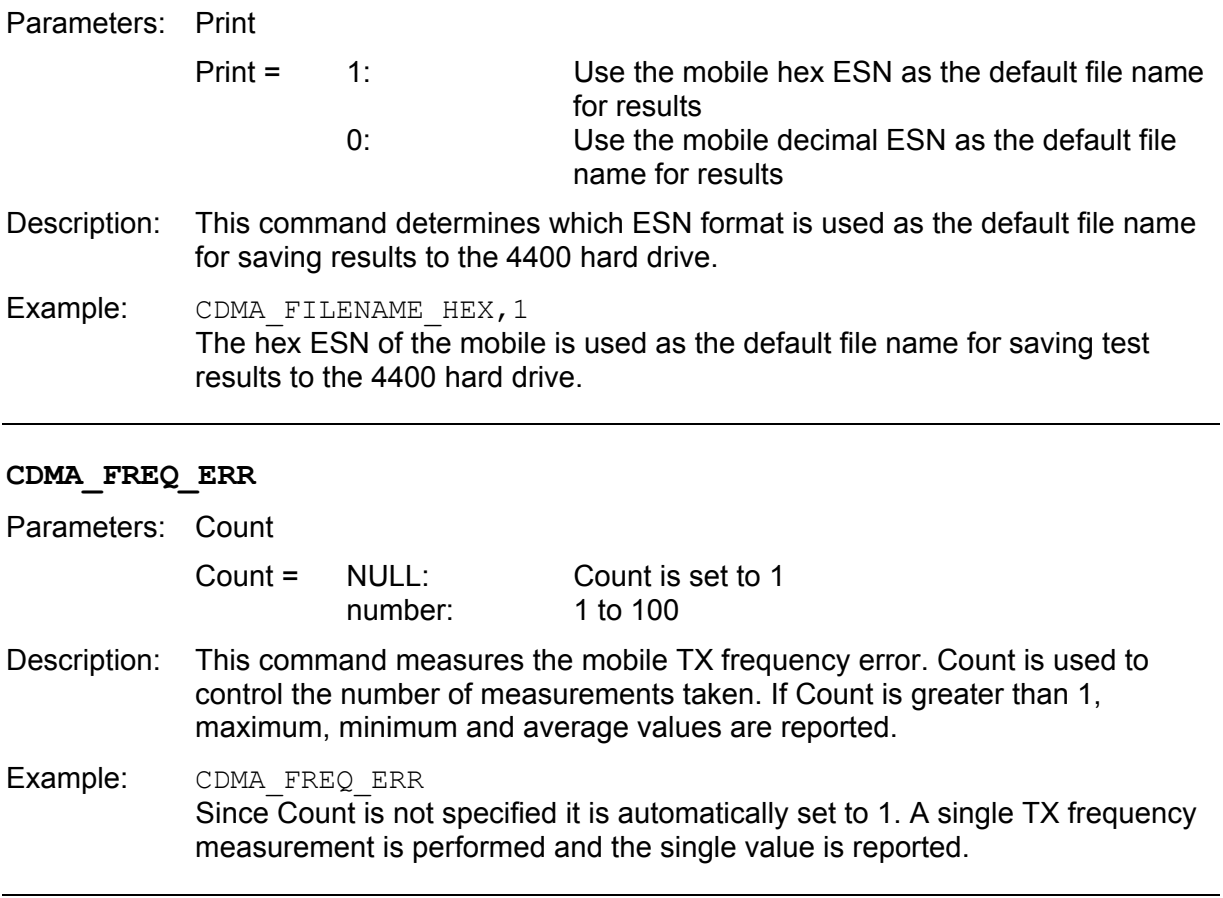

#### **CDMA\_GATED**

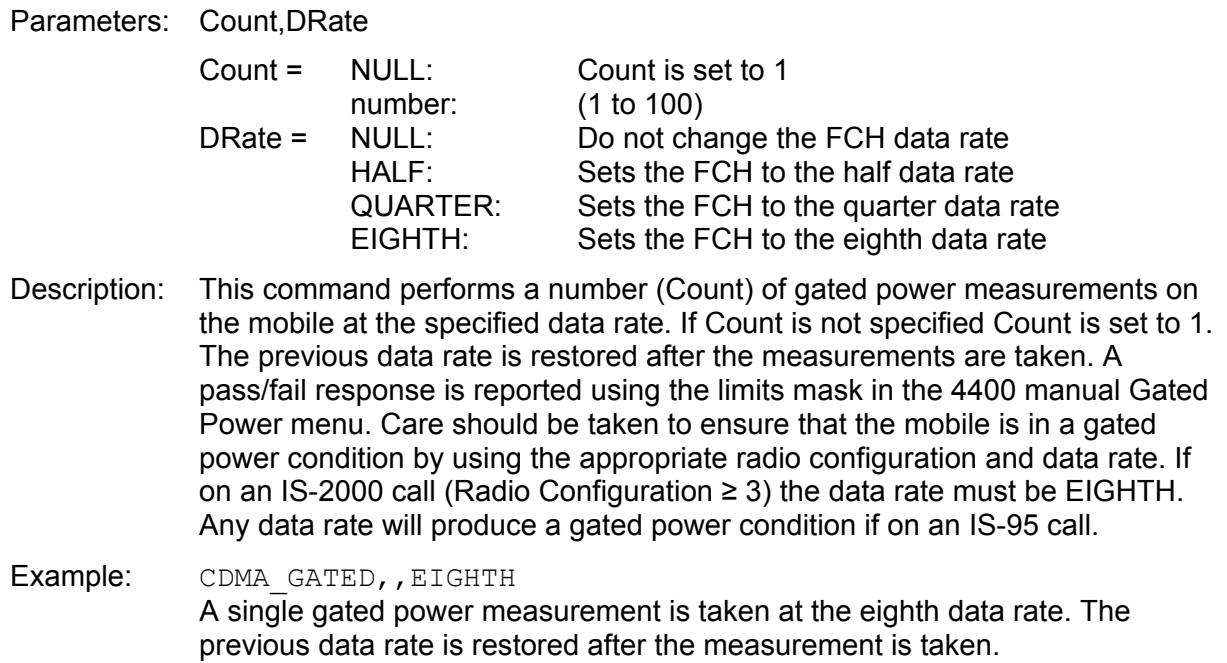

#### **CDMA\_HOFF\_TRAF**

Parameters: Band,Chan,Rcon,Sopt

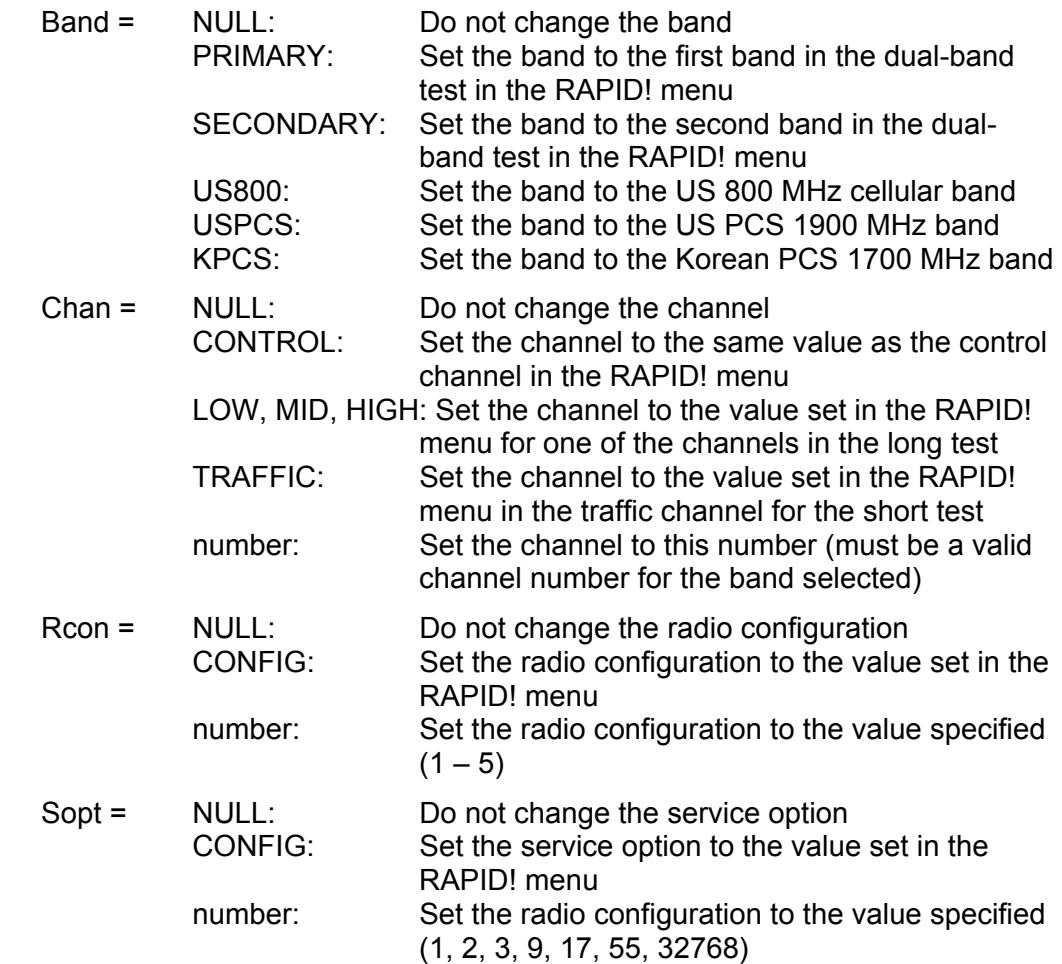

Description: This command performs a handoff, and allows for changes in the band, channel, radio configuration, and service option. Changes in all four of these parameters are not recommended.

Example: CDMA HOFF TRAF, US800, MID,, This command performs a handoff to the US 800 (cellular) band with the channel specified in RAPID! for the long test middle channel. The Rcon and Sopt are NULL indicating that the current settings should be maintained.

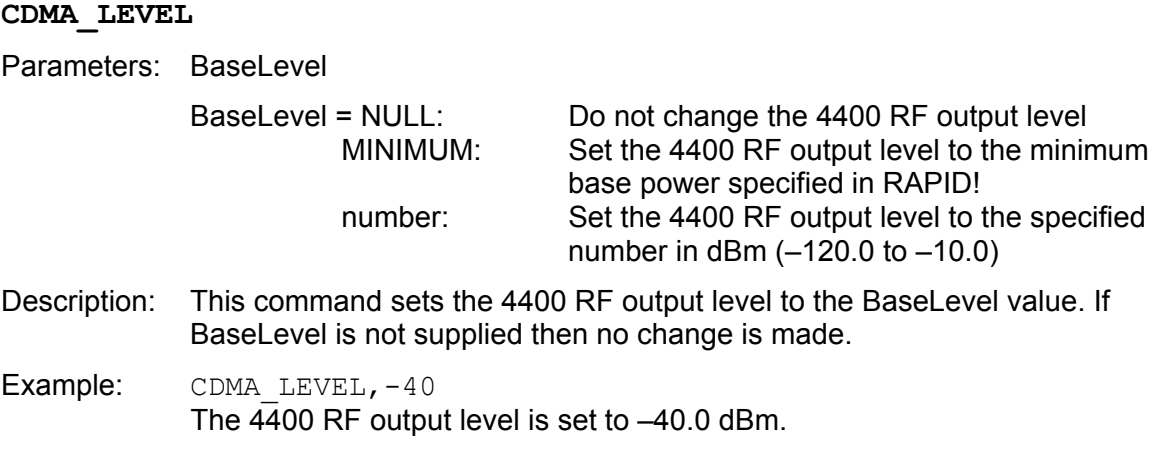

#### **CDMA\_MS\_INFO**

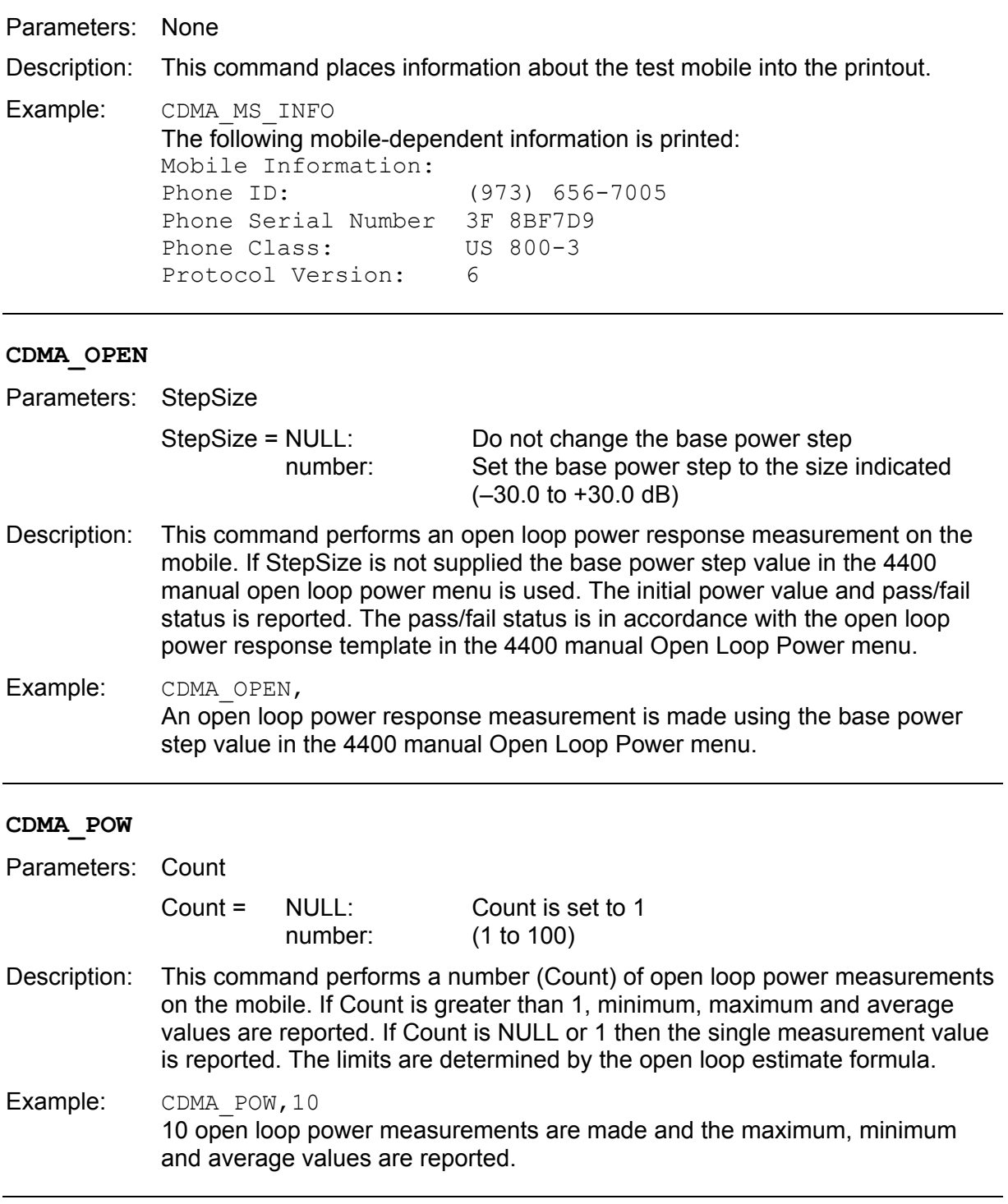

#### **CDMA\_POW\_2**

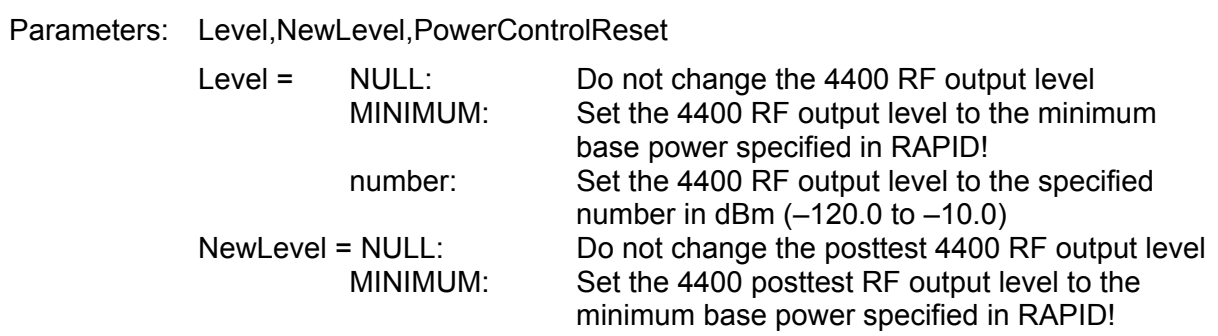

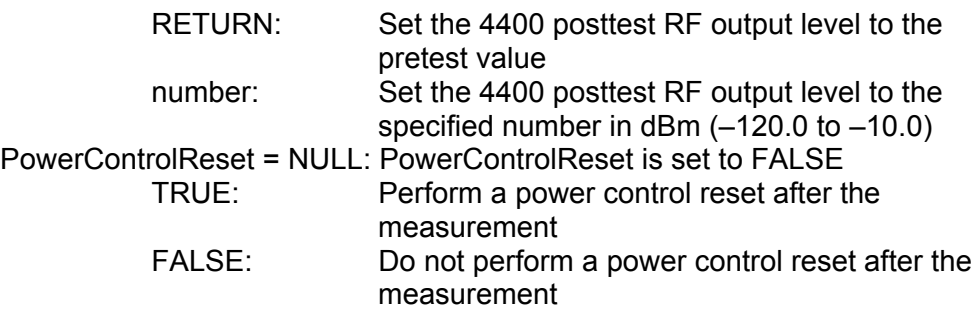

- Description: This command performs an open loop power measurement on the mobile. The 4400 RF output level is set to the Level value, and a power measurement is made 100 ms later. The 4400 RF output level is set to the NewLevel value after the measurement is taken, and a power control reset procedure is performed at the new level if desired. The limits used are determined by the open loop estimate formula.
- Example: CDMA POW  $2, -40, -60$ The 4400 RF output level is set to –40.0 dBm, and a power measurement taken after 100 ms. The 4400 RF output level is then set to –60.0 dBm and no power control reset is performed.

#### **CDMA\_POW\_CTRL or CDMA\_POWER\_CONTROL**

Parameters: PowCtrlCmd, [ PowCtrlCmd]

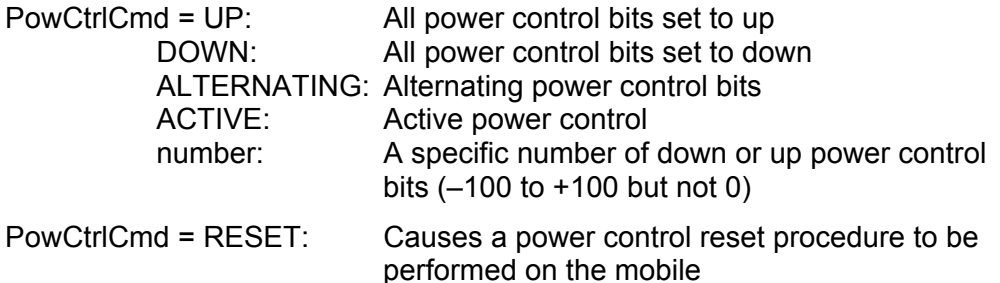

Description: This command is used to set the closed loop power control mode of the 4400. The 4400 can send all power up bits, all power down bits, or a specific number of power up or power down bits to the mobile. It can send alternating power up and power down bits to the mobile. It can also send the appropriate number of power up or power down bits to actively set the mobile output power to the correct level as determined by the open loop estimate formula (active). The optional second parameter (reset) can be used in the alternating or active power control mode to reset the mobile output power to the value determined by the open loop estimate formula. This is a single shot operation. Once the reset is complete, the 4400 returns to the alternating or active power control mode.

Example: CDMA\_POW\_CTRL, ALT, RESET The 4400 is set to the alternating power control mode, and the mobile is sent the appropriate number of power up or power down bits necessary to correct its power output as determined by the open loop estimate formula. Once the reset is complete, the 4400 remains in the alternating mode.

#### **CDMA\_POW\_MAX**

Parameters: Count,Level

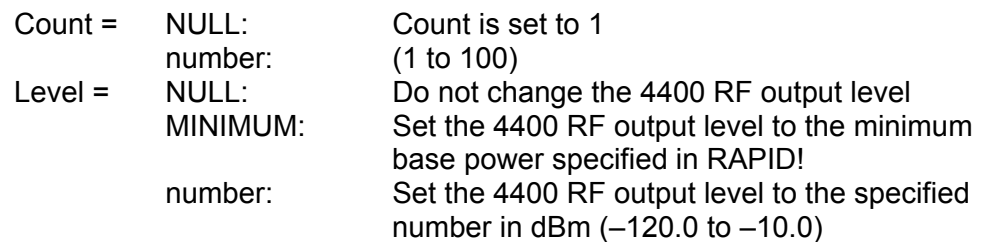

- Description: This command performs a number (Count) of maximum power measurements on the mobile using the same procedure as the 4400 manual mode menu. The 4400 RF output level is set to the Level value. If Level is not supplied, the max power test base power level in the 4400 manual mode Min Max Power menu is used. The power control mode is set to all down and Count measurements are performed. If Count is greater than 1 a maximum, minimum, and average value is reported. If Count is not supplied or is 1 then the single measurement is reported. The 4400 RF output level is returned to its previous value, the power control mode is restored, and a power control reset procedure is performed.
- Example: CDMA POW MIN,, The 4400 RF output level is set to the max power test base power level in the 4400 manual mode Min Max Power menu. The power control mode is set to all down. A single minimum power measurement is taken and reported since Count is not supplied. The 4400 RF output level is restored to its previous value. The previous power control mode is restored, and a power control reset procedure is performed.

#### **CDMA\_POW\_MAX\_2**

Parameters: Level,NewLevel,PowerControlReset

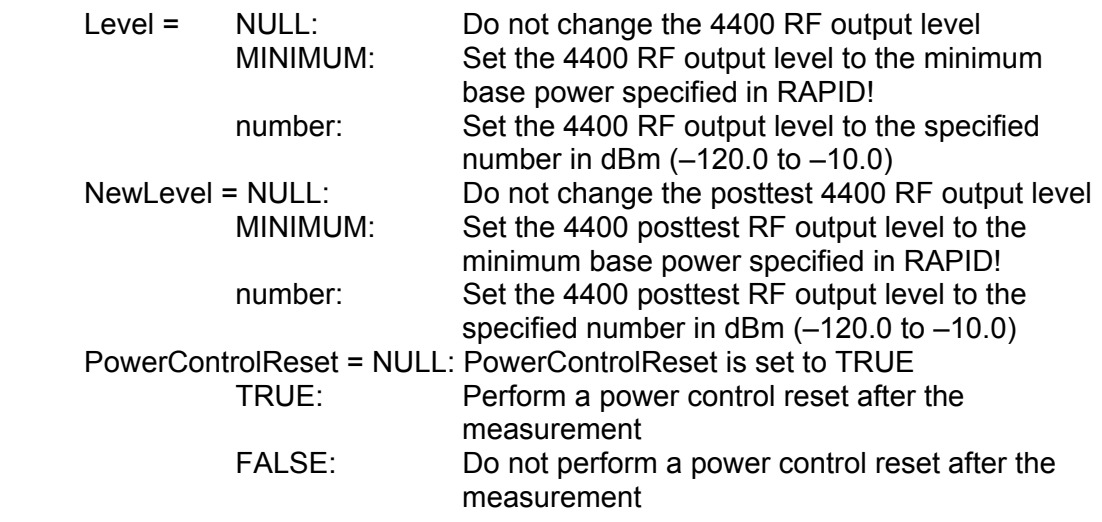

- Description: This command performs a maximum power measurement on the mobile. Closed loop power control is set to all power up, the 4400 RF output level is set to the Level value, and a power measurement is taken 100 ms later. The RF output level is set to the NewLevel value, the previous power control mode is restored, and a power control reset procedure is performed if desired.
- Example: CDMA\_POW\_MAX\_2,MIN,-60,TRUE The 4400 power control mode is set to all power up, the 4400 RF output level is set to minimum base power specified in RAPID!, and a power measurement is taken after 100 ms. The 4400 RF output level is set to –60.0 dBm after the measurement is taken, the power control mode is restored, and a power control reset procedure is performed.

#### **CDMA\_POW\_MIN**

Parameters: Count,Level

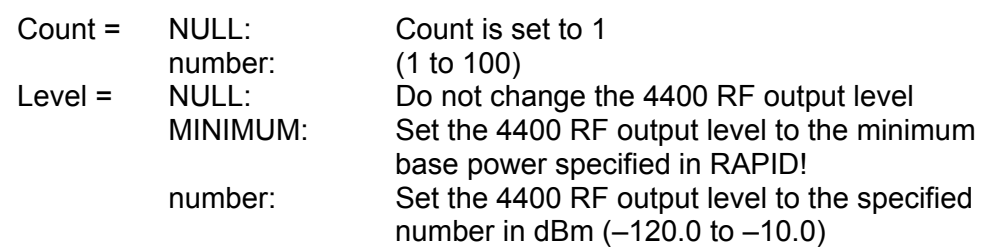

- Description: This command performs a number (Count) of minimum power measurements on the mobile using the same procedure as the 4400 manual mode menu. The 4400 RF output level is set to the Level value. If Level is not supplied the min power test base power level in the 4400 manual mode Min Max Power menu is used. The power control mode is set to all down and Count measurements are performed. If Count is greater than 1 a maximum, minimum, and average value is reported, If Count is not supplied or is 1 then the single measurement is reported. The 4400 RF output level is returned to its previous value, the power control mode is restored, and a power control reset procedure is performed.
- Example: CDMA\_POW\_MIN,, The 4400 RF output level is set to the min power test base power level in the 4400 manual mode Min Max Power menu. The power control mode is set to all down. A single minimum power measurement is taken and reported since Count is not supplied. The 4400 RF output level is restored to its previous value. The previous power control mode is restored, and a power control reset procedure is performed.

#### **CDMA\_POW\_MIN\_2**

Parameters: Level,NewLevel,PowerControlReset

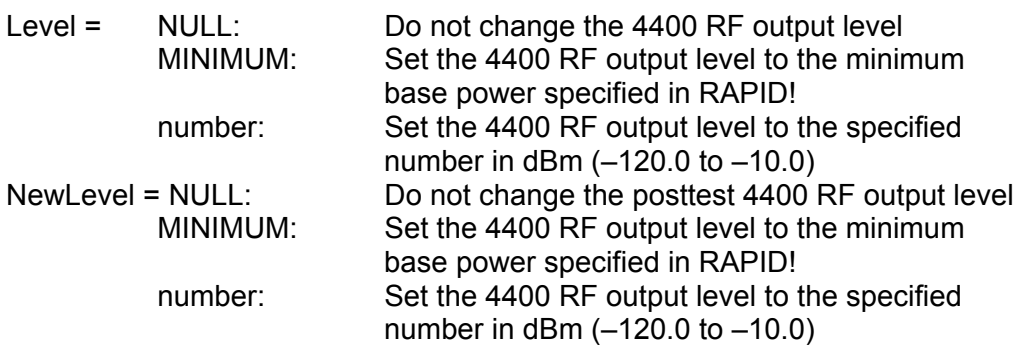

PowerControlReset = NULL: PowerControlReset is set to TRUE TRUE: Perform a power control reset after the measurement FALSE: Do not perform a power control reset after the measurement

- Description: This command performs a minimum power measurement on the mobile. Closed loop power control is set to all power down, the 4400 RF output level is set to the Level value, and a power measurement is taken 100 ms later. The RF output level is set to the NewLevel value, the previous power control mode is restored, and a power control reset procedure is performed if desired.
- Example: CDMA POW MIN  $2, -25, -60,$ TRUE The 4400 power control mode is set to all power down, the 4400 RF output level is set to –25 dBm, and a power measurement is taken after 100 ms. The 4400 RF output level is set to –60.0 dBm after the measurement is taken, the power control mode is restored, and a power control reset procedure is performed.

#### **CDMA\_PRI\_HEADER**

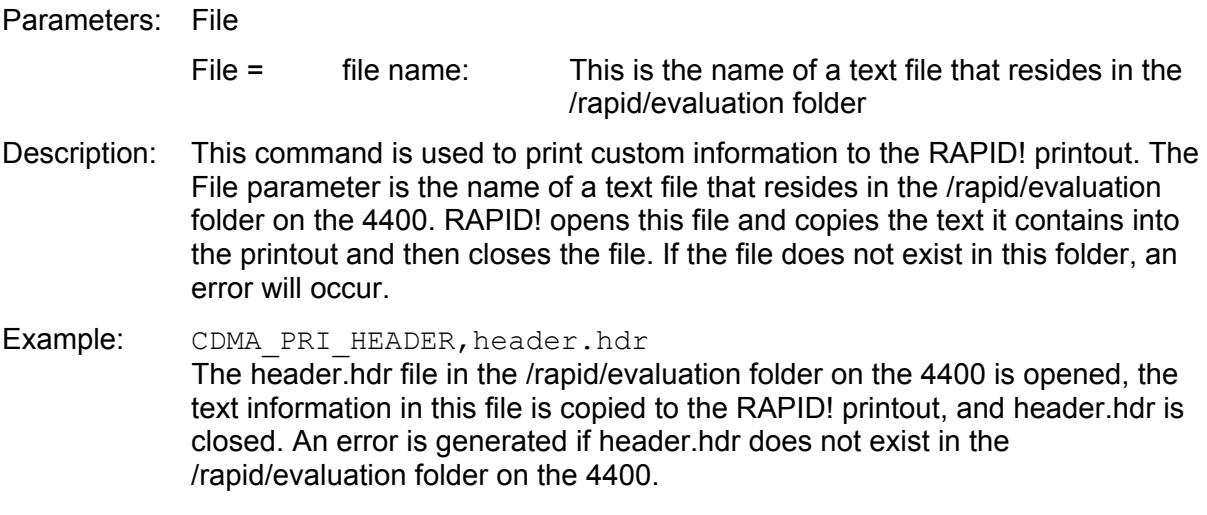

#### **CDMA\_REL\_BY\_BS**

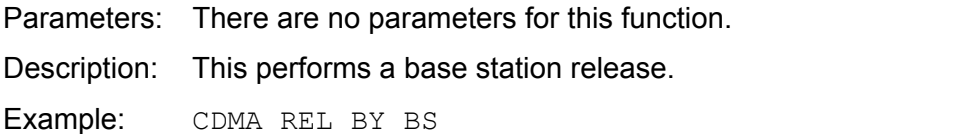

This will cause the mobile to be released from the call, by the 4400.

#### **CDMA\_SET\_SECTOR\_1**

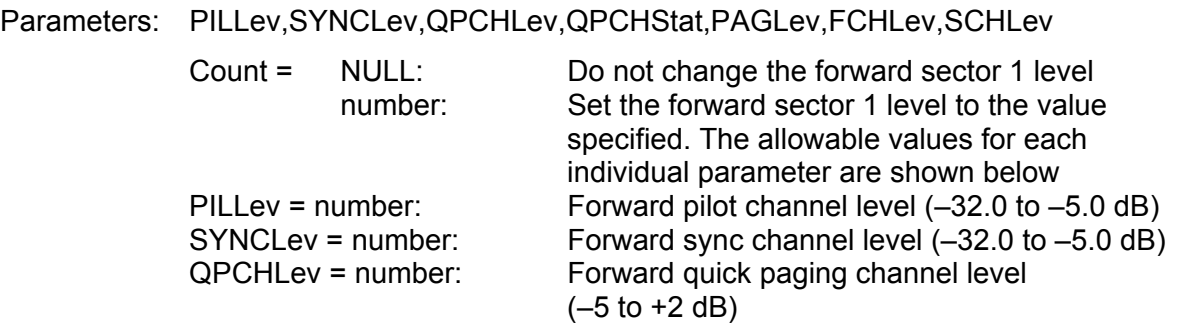

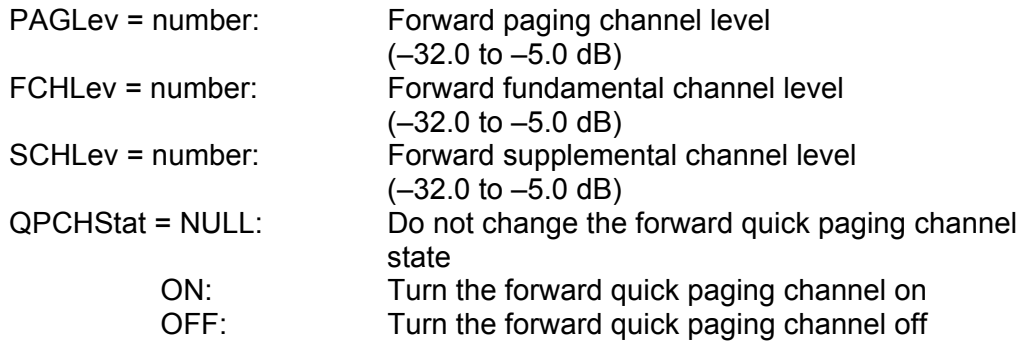

Description: This command sets the levels of the 4400 forward CDMA code channels. The forward quick paging channel can also be turned on or off.

Example: CDMA\_SET\_SECTOR\_1,-7,-16,,,-12,-7.4, The forward pilot channel is set to  $-7.4$  dB, while the sync channel level is set to –16.0 dB, the paging channel level is set to –12 dB, and the fundamental channel level is set to -7.4 dB. The quick paging channel level and state, and the supplemental channel level remain unchanged since they are not specified.

#### **CDMA\_TRAF**

Parameters: Band,Chan,Rcon,Sopt

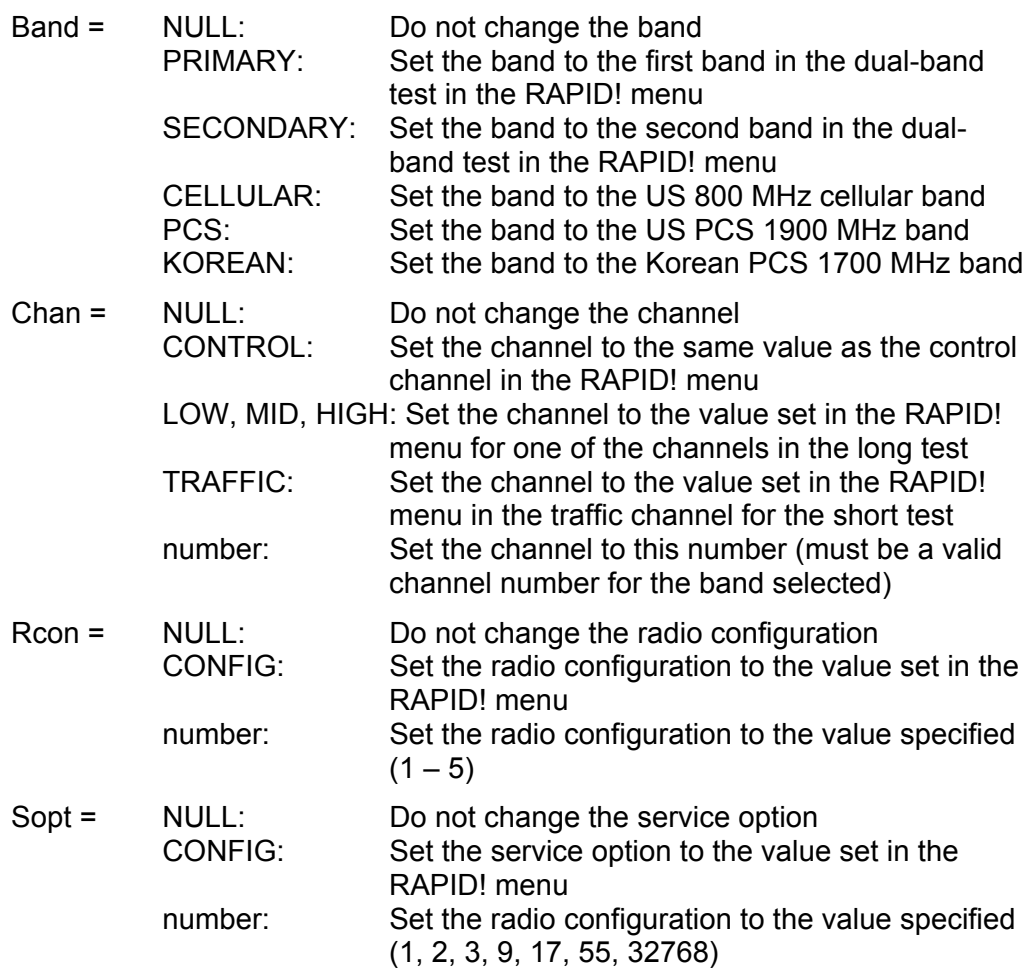

Description: This command is used to set the CDMA traffic channel parameters (Band, RF Channel, Radio Configuration, and Service Option) to explicit values (numbers) or values set in the RAPID! menu.

Example: CDMA\_TRAF, PRIME, LOW, DEF, DEF Sets the CDMA traffic band to the first band selected in the RAPID! menu for a dual-band test. Sets the CDMA traffic channel to the low channel value selected in the RAPID! menu for the long test. Sets the CDMA traffic radio configuration and service option to the values selected in the RAPID! menu.

#### **CDMA\_TX\_CODE**

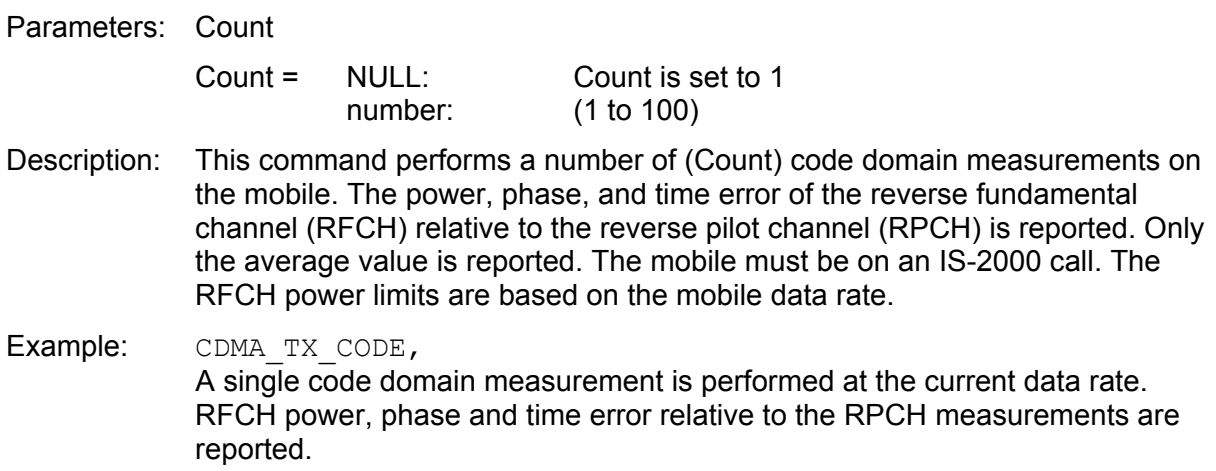

#### **CDMA\_TX\_WQU**

Parameters: Count[, Printout]

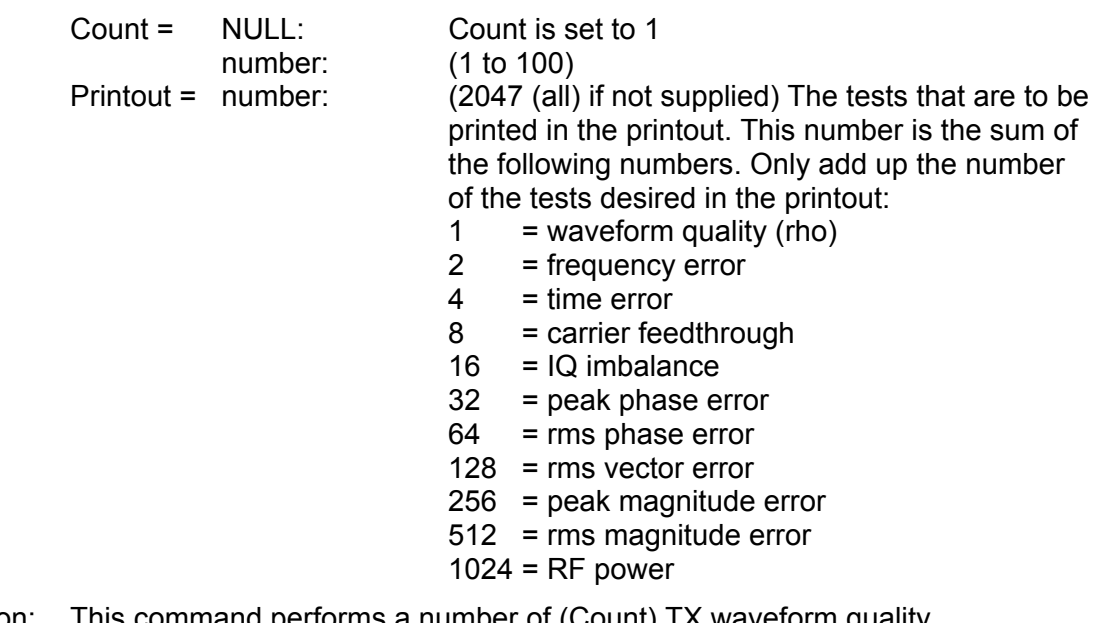

Description: This command performs a number of (Count) TX waveform quality measurements. If Count is not supplied it is set to 1. If Count is greater than 1 maximum, minimum, and average values are reported. Only the tests included in Printout are reported. If Printout is not supplied it is set to 2047 (all tests). The RF power test performed is open loop. Limits for RF power are based on the open loop estimate formula.

Examples: CDMA TX WQU,

Since Count and Printout are not supplied, one TX waveform quality measurement is performed, and all tests are reported as single values.

CDMA\_TX\_WQU,,3 Since Count is not supplied, tests are reported as single values. Only waveform quality (rho) and frequency error are reported.

#### **CDMA\_VOICE\_CHECK**

Parameters: There are no parameters for this function.

Description: This performs a voice loopback check. The operator is prompted to perform a voice check and provide a pass/fail decision through the 4400 softkeys.

Example: CDMA\_VOICE\_CHECK

#### **CHANGE\_CCCH**

Parameters: Band,Chan,SID,Level,MCC,MNC,NID

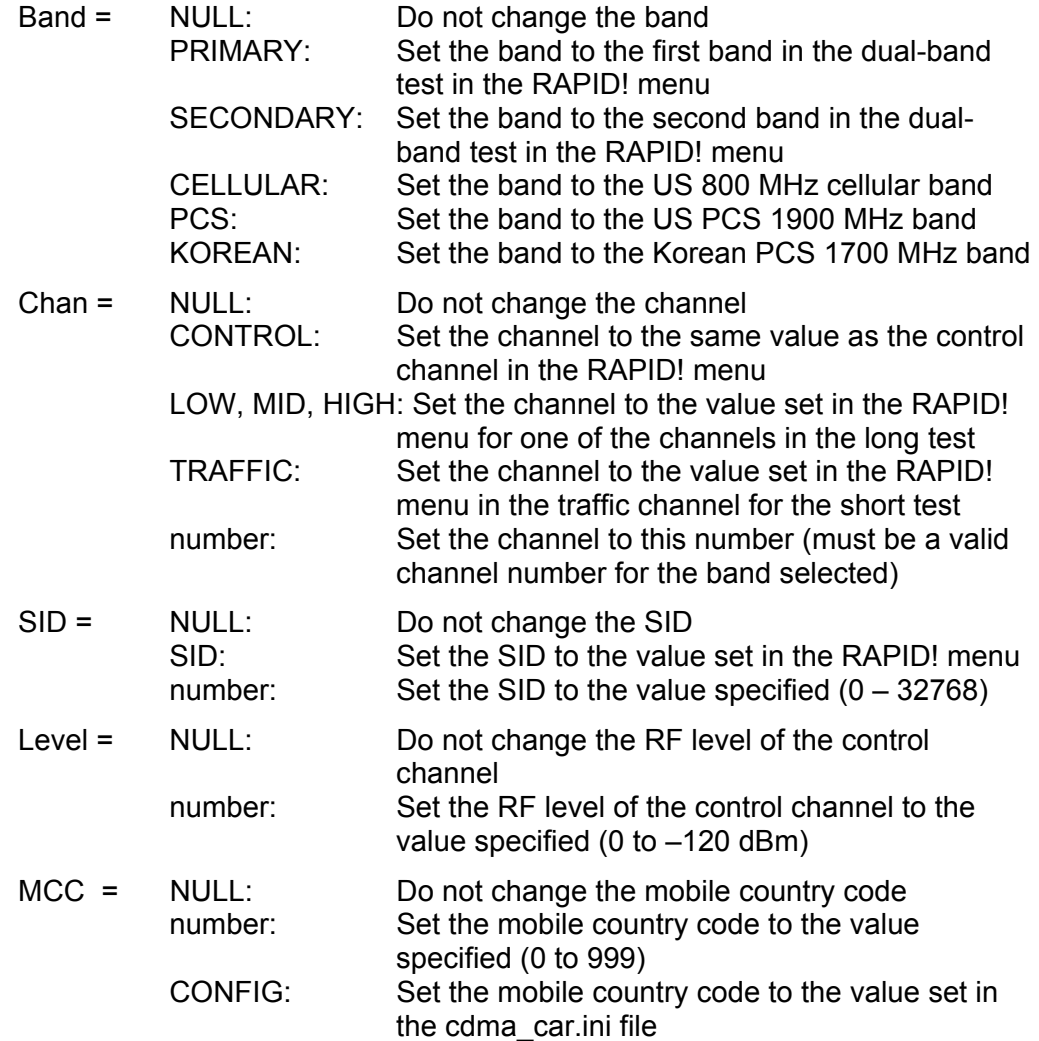

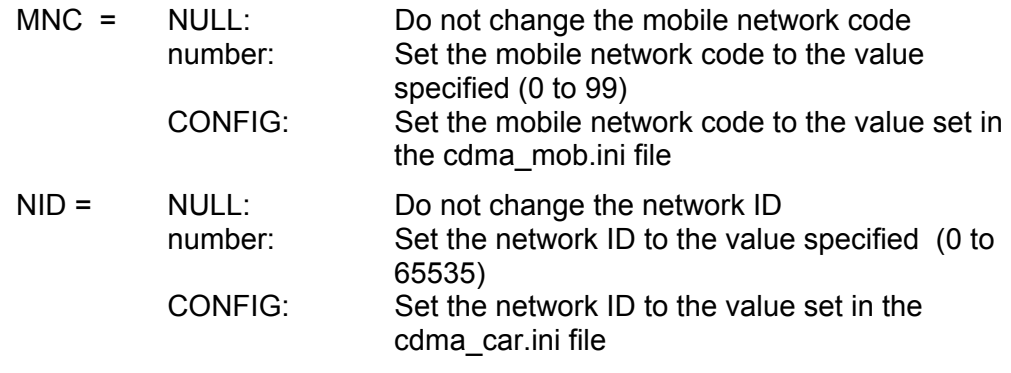

Description: This command is used to set the CDMA Control Channel parameters (Band, RF Channel, SID, RF Level, MCC, MNC, and NID) to explicit values (numbers) or values set in the RAPID! menu and ini files.

Example: CHANGE CCCH, CELL,  $384,$ ,  $-60,$ , Sets the CDMA control channel to the cellular band channel 384. The SID (NULL) used is from the RAPID! menu. The RF level is set to –60 dBm. The MCC, MNC, and NID are not changed.

#### **DIVIDER\_BLANK**

Parameters: None

Description: This command places a blank line into a printout.

#### **INITIALIZE\_BOX**

Parameters: None

Description: This command is used to start a printout in the 4400 menu. It creates a box (looks like thick lines) into which test results or other information are printed. This command only affects the appearance of printouts on the 4400 screen. It does not affect the appearance of printouts sent to a printer.

#### **MEASUREMENT\_HEADERS**

Parameters: None

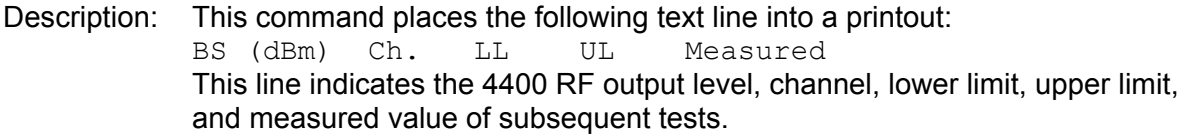

#### **MS\_REG**

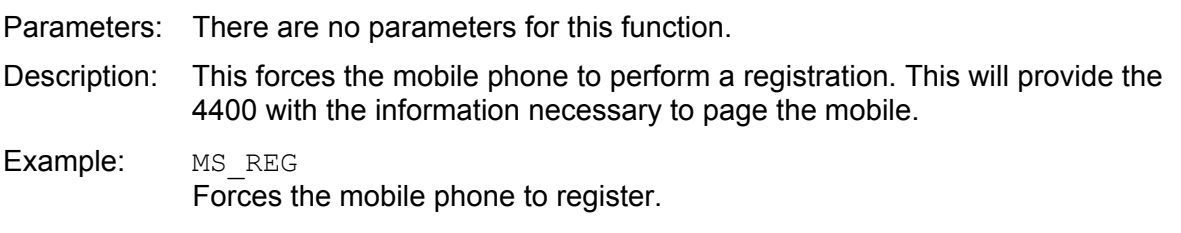

#### **SET\_AWGN**

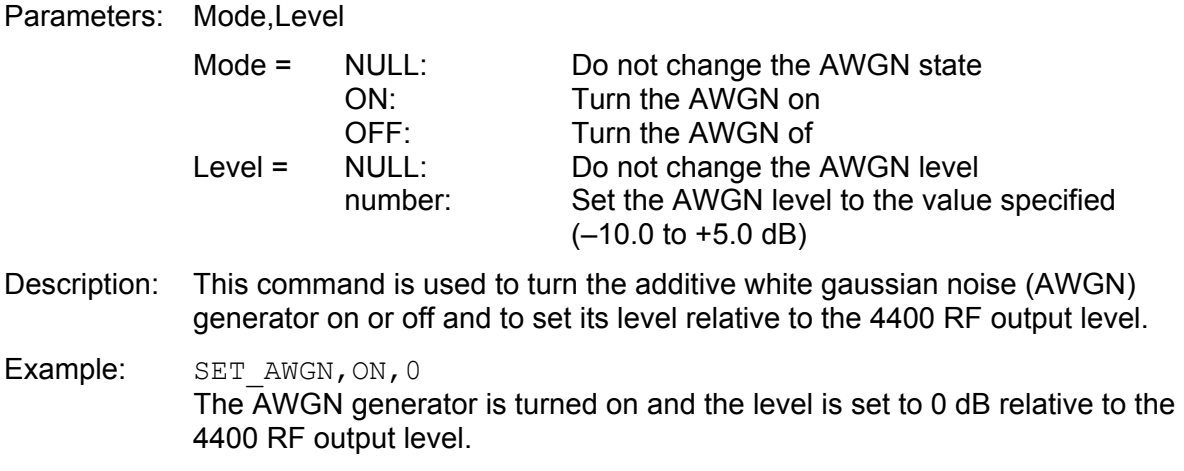

#### **Script Example 1 (GSM)**

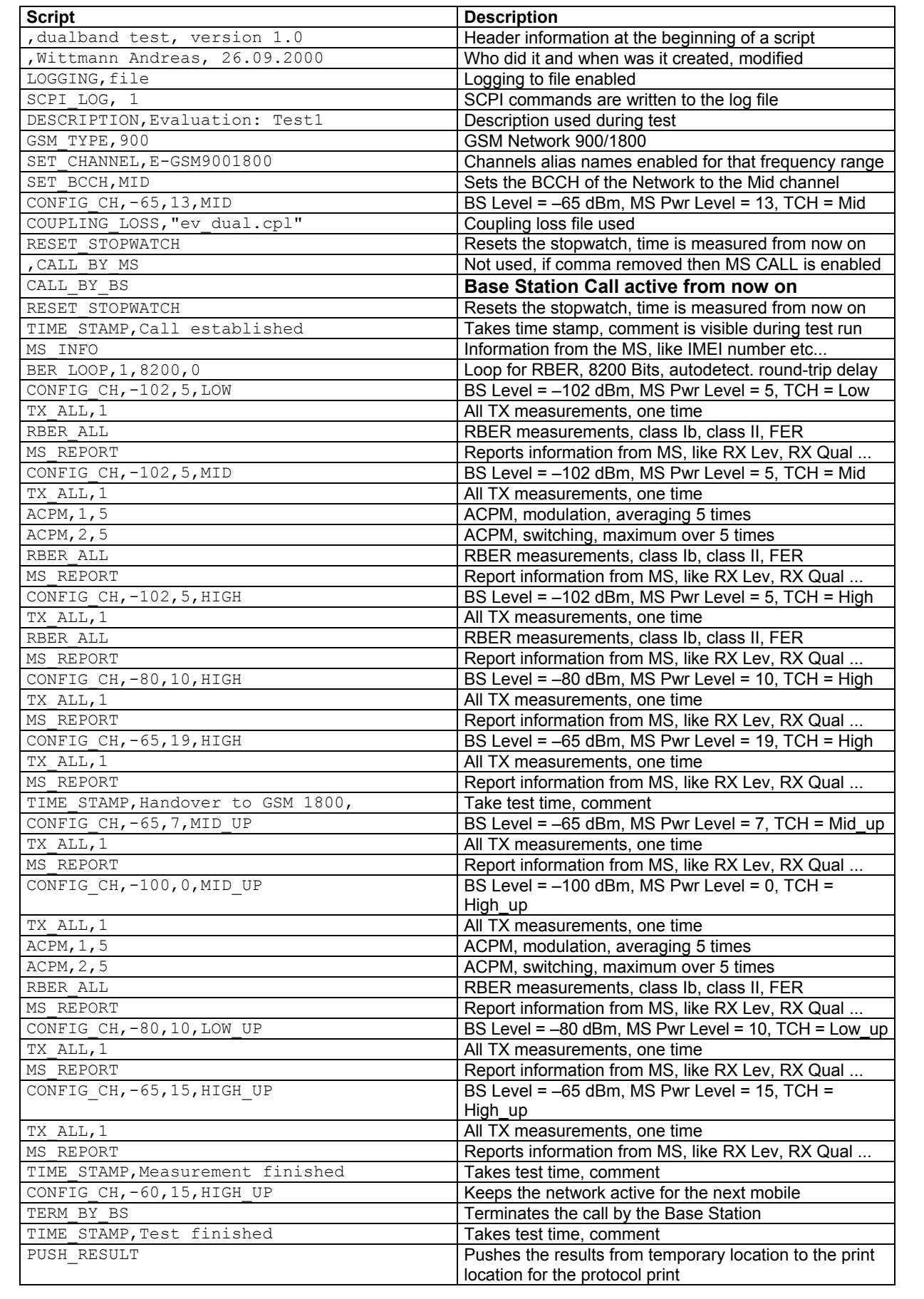

#### **Script Example 2 (GSM)**

![](_page_43_Picture_259.jpeg)

#### **Script Example 3 (CDMA)**

![](_page_44_Picture_226.jpeg)

### **Publication History**

![](_page_46_Picture_53.jpeg)

Willtek and its logo are trademarks of Willtek Communications GmbH. All other trademarks and registered trademarks are the property of their respective owners.

Specifications, terms and conditions are subject to change without notice.

© Copyright 2004 Willtek Communications GmbH. All rights reserved.

No part of this manual may be reproduced or transmitted in any form or by any means (printing, photocopying or any other method) without the express written permission of Willtek Communications GmbH.

#### **Willtek Worldwide Offices**

#### **West Europe/Middle East/Africa**

Willtek Communications GmbH Gutenbergstr. 2 – 4 85737 Ismaning Germany

info@willtek.com

#### **North America/Latin America** Asia Pacific

Willtek Communications Inc. 7369 Shadeland Station Way, Suite 200 Indianapolis, IN 46256 USA

willtek.us@willtek.com

Willtek Communications SARL Aéropôle – Bâtiment Aéronef Rue de Copenhague – BP 9001 95728 Roissy CDG Cédex France

willtek.fr@willtek.com

Willtek Communications 22, Malacca Street #09-00, Royal Brothers Building Raffles Place Singapore 048980

willtek.ap@willtek.com

Willtek Communications Ltd. Roebuck Place, Roebuck Road Chessington Surrey KT9 1EU United Kingdom

willtek.uk@willtek.com

Manual ident no. M 293 015 Manual version 0401-400-A English

## will'tek